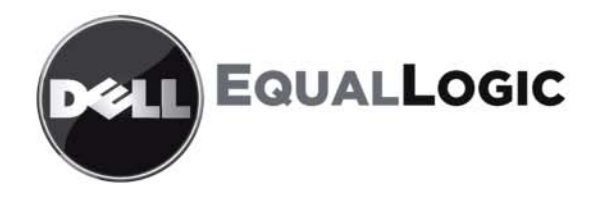

# PS6010 存储阵列 硬件维护

版权所有 2009 Dell, Inc. 。版权所有,翻印必究。

Dell 是 Dell Inc. 的商标。

EqualLogic 是注册商标。

本文使用的所有商标和注册商标均属其各自所有者的财产。

本说明文件中的信息如有更改,恕不另行通知。

未经 Dell 书面许可,严禁以任何形式进行复制。

2009 年 11 月

部件号 : 110-6032-S-CN-R1

## 目录

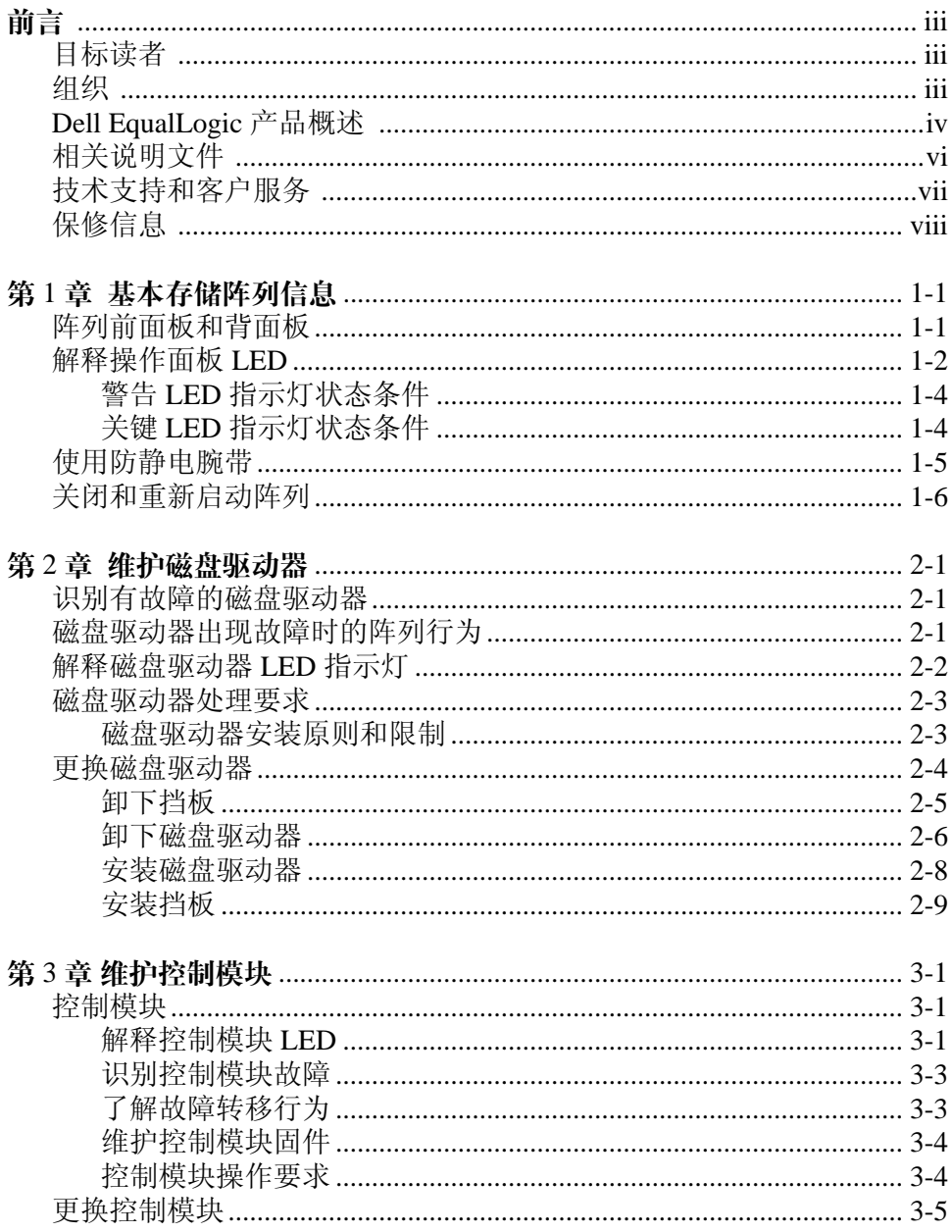

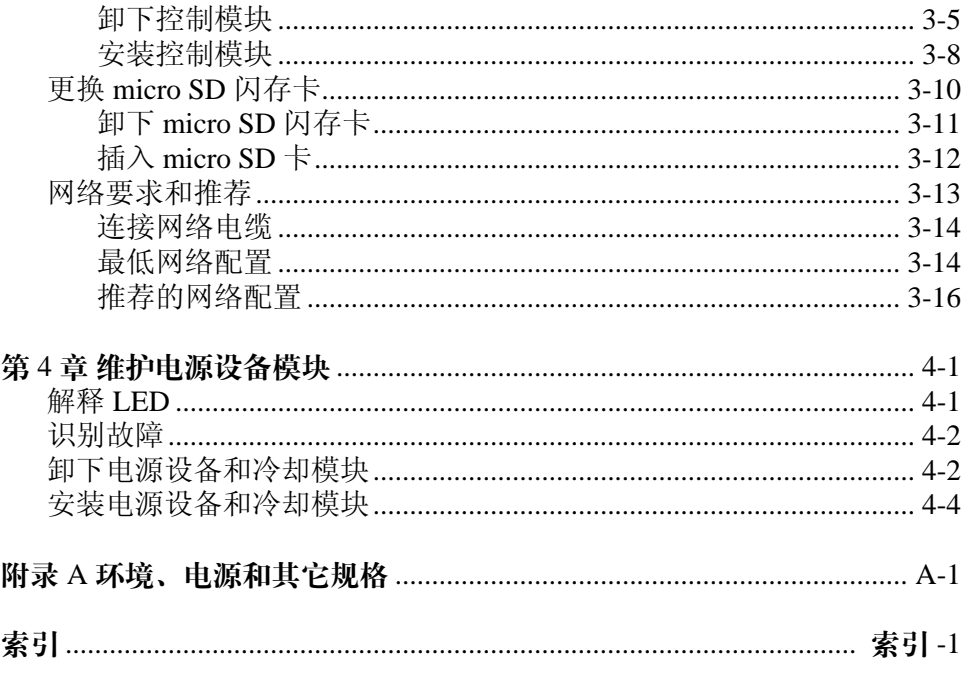

## <span id="page-4-0"></span>前言

本手册介绍如何维护 PS6010 存储阵列的硬件。每个阵列均包含热交换电源 设备和冷却模块、八个或十六个 RAID 保护的磁盘以及单热交换控制模块 或双热交换控制模块。

通过使用一个或多个 PS 系列阵列,可创建一个 PS 系列组 - 该组是自管理 的 iSCSI 存储区域网络 (SAN), 不论规模大小, 均价格合理并且简单易用。

### <span id="page-4-1"></span>目标读者

本手册旨在针对负责维护 PS6010 硬件的管理员。管理员不需要具有丰富的 网络或存储系统经验。不过,了解以下内容将非常有用:

- 基本网络概念
- 当前网络环境
- 用户磁盘存储要求
- RAID 配置
- 磁盘存储管理
- 注: 尽管本手册提供在一些常见网络配置中使用 PS 系列阵列的示例, 但不包括设置网络的详细信息。

#### <span id="page-4-2"></span>组织

本手册的结构如下:

- 第 1 章, 基*本存储阵列信息*, 介绍阵列前面板和背面板、如何解释 LED、如何使用防静电腕带以及如何关闭和重新启动阵列。
- 第 2 章, *[维护磁盘驱动器](#page-18-3)*, 介绍如何安装和卸下磁盘。
- 第3章, [维护控制模块](#page-28-2), 介绍如何安装和维护控制模块。本章还介绍了 将网络电缆连接至控制模块以获得高性能和可用性的最佳方法。
- 第4章, *[维护电源设备模块](#page-46-2)*, 介绍如何安装和卸下用于为阵列提供电源 和冷却的模块。
- 附录 A, *[环境、电源和其它规格](#page-52-1)*, 介绍 PS6010 阵列的规格。

<span id="page-5-0"></span>感谢您关注 Dell EqualLogic™ PS 系列存储产品。我们希望您能充分感受到 PS 系列产品在配置和管理上的直观和简单性。

PS 系列阵列可通过自动实现卷和网络的负载平衡来优化资源。此外,PS 系 列阵列还提供完整的阵列管理软件、主机软件和免费固件更新。 PS 系列阵 列集成了以下增值功能和产品,用户可免费获取:

## **PS** 系列软件

- 固件 安装在各阵列上,该软件可用于管理存储环境和提供卷快照、克 隆和复制一类的功能,从而确保在发生错误或灾难时可对阵列上托管的 数据给予保护。
- 组管理器 GUI: 提供用于管理组的图形用户界面
	- 组管理器 CLI: 提供用于管理组的命令行界面。
- Manual Transfer Utility (MTU 手动传输公用程序 ) 在 Windows 和 Linux 系统上运行让您使用物理媒介安全地传输大量数据到复制伙伴, 协助复制和防止网络拥塞。

#### **Windows** 主机软件

- 主机集成工具:
	- 远程安装向导 (RSW): 初始化新的 PS 系列阵列, 并对 PS 系列组主 机连接进行配置,以及配置和管理多路径。
	- 多路径 I/O 设备指定模块 (MPIO DSM): 包括可获悉 PS 系列网络负 载平衡并简化指向 PS 系列卷的主机连接的感知模块。
	- VSS 和 VDS 提供程序服务: 允许第三方备份软件供应商执行无主机 备份。
	- 自动快照管理器 (Auto-Snapshot Manager)/Microsoft Edition (ASM/ ME):使用 PS 系列快照、克隆以及受支持应用程序 (如 SQL Server、 Exchange Server、 Hyper-V、 NTFS 文件共享)的副本来提供 重要应用程序数据的时间点 SAN 保护。
- SAN HeadQuarters (SANHQ):对多个 PS 系列组进行集中监控、历史性 能趋势分析以及事件报告机制。

## **VMware** 主机软件

- 站点恢复管理器 (Site Recovery Manager, SRM) 的存储适配器:可让 SRM 获悉和识别 PS 系列对完整 SRM 集成的复制。
- 自动快照管理器 (Auto-Snapshot Manager)/VMware 版本 (ASM/VE): 与 VMware 虚拟中心和 PS 系列相集成,可让管理员针对虚拟中心文件夹、 数据存储以及虚拟机来启用 "智能"复制保护。

现有客户请注意:您可能无法运行上列工具和软件的最新版本。如果您尚 在效保修期内或有支持针对 PS 系列阵列的有关协议,则在发布最新更新和 新版本时,您将有权获取。

<span id="page-7-0"></span>有关 PS 系列阵列、组、卷、阵列软件以及主机软件的详细信息,请参阅以 下说明文件:

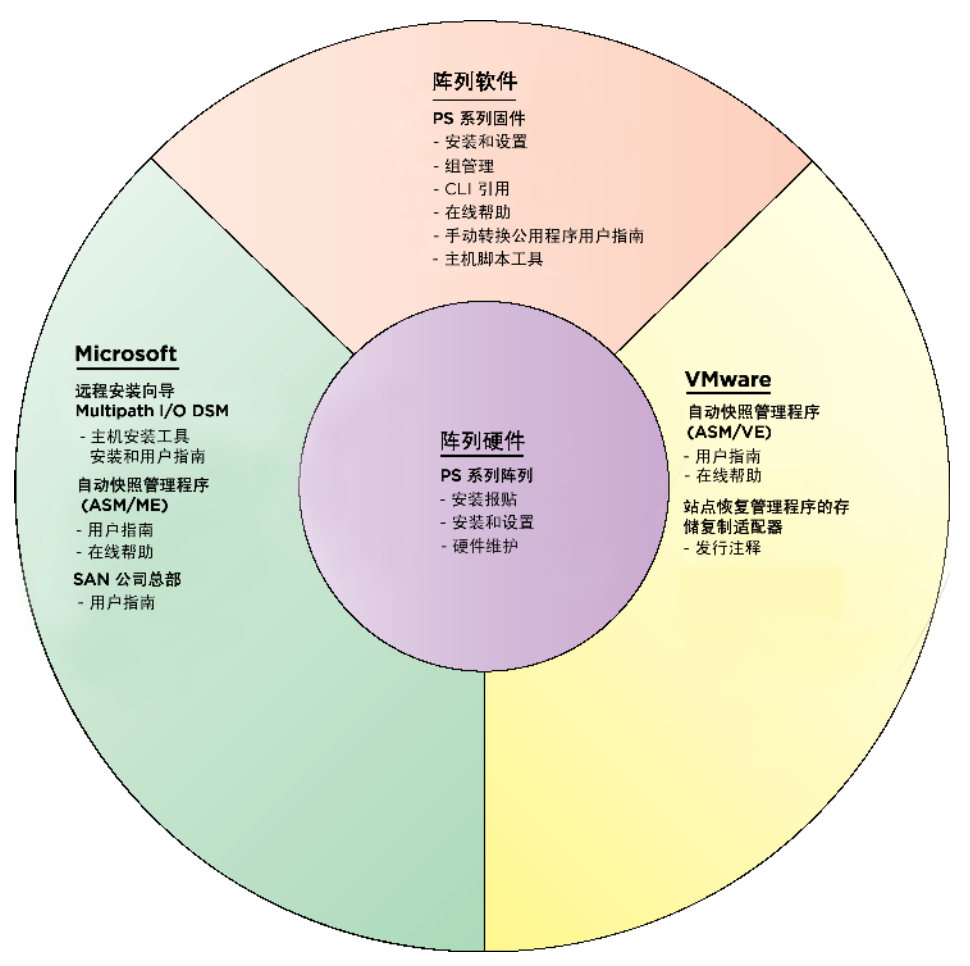

## <span id="page-8-0"></span>技术支持和客户服务

Dell 支持服务部门可解答 PS 系列 SAN 阵列的各类相关问题。如果您有快 速服务代码,致电时请准备好该代码。此代码可以帮助 Dell 的自动支持电 话系统快速转接您的电话。

#### 与 **Dell** 联络

Dell 提供了几种联机以及电话支持和服务选项。根据不同的国家或地区以 及产品,您可享受的服务可能有所不同,与此同时,您所在的地区可能不 提供某些服务。

对于美国的客户,请致电 800-945-3355。

注: 如果您无法访问互联网,则可通过发票、装箱单、单据或 Dell 产品 目录找到联系信息。

如果对 Dell 销售、技术支持或客户服务存有疑问而需联系 Dell, 则应遵循 以下步骤:

- 1. 请访问 support.dell.com。
- 2. 在页面底部的 Choose A Country/Region (选择国家 / 地区)下拉式菜 单中,确认您所在的国家或地区。
- 3. 单击窗口左侧的 Contact Us (联系我们)。
- 4. 根据您的需要选择适当的服务或支持链接。
- 5. 选择便于您与 Dell 联络的方式。

#### 在线服务

您可以通过以下网站了解 Dell 的产品和服务:

- www.dell.com
- www.dell.com/ap (仅限于亚太国家和地区)
- www.dell.com/jp (仅限于日本)
- www.euro.dell.com (仅限于欧洲)
- www.dell.com/la (仅限于拉丁美洲国家和地区)
- www.dell.ca (仅限于加拿大)

您可通过以下网址访问 Dell 支持网站:

- support.dell.com
- support.dell.com/EqualLogic
- support.jp.dell.com (仅限于日本)
- support.euro.dell.com (仅限于欧洲)

## <span id="page-9-0"></span>保修信息

PS6010 阵列保修附随在包装箱中。有关注册保修的信息,请访问 support.dell.com/EqualLogic。

## <span id="page-10-1"></span>第 **1** 章基本存储阵列信息

本章包括有关 PS6010 存储阵列的基本信息。

## <span id="page-10-0"></span>阵列前面板和背面板

<span id="page-10-3"></span><span id="page-10-2"></span>PS6010 阵列的前面如图 [1-1](#page-10-2) 和图 1-2 中所示。

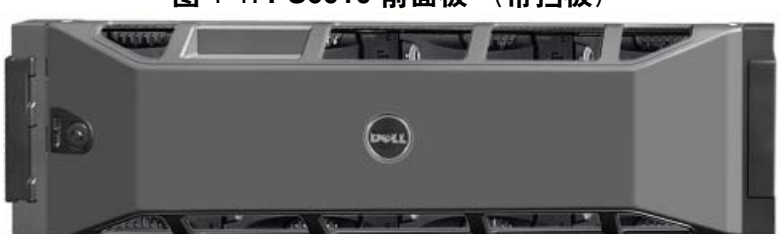

图 1-1: **PS6010** 前面板 (带挡板)

图 1-2: **PS6010** 前面板 (不带挡板)

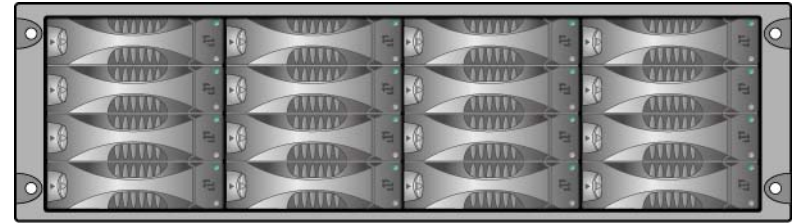

卸下挡板后,可从前面抽换磁盘驱动器。有关磁盘驱动器的详细信息,请 参阅第 [2](#page-18-3) 章。

PS6010 背面上的组件如图 [1-3](#page-11-1) 所示,并且在表 [1-1](#page-11-2) 中有所描述。

<span id="page-11-7"></span><span id="page-11-3"></span><span id="page-11-1"></span>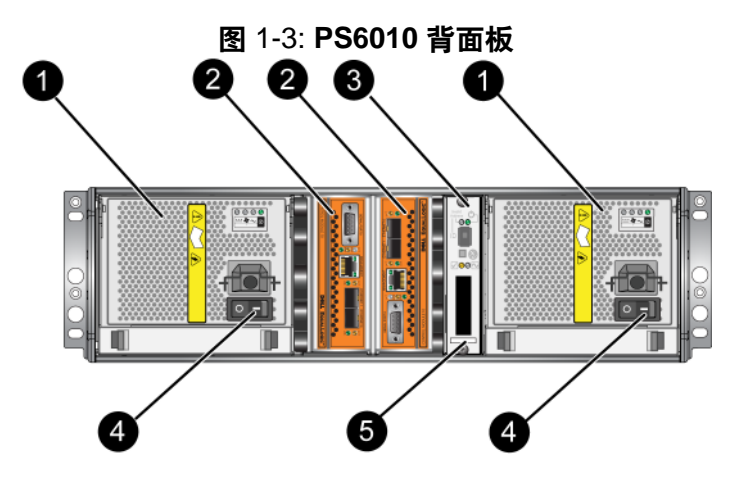

表 1-1: 背面板详细说明

<span id="page-11-2"></span>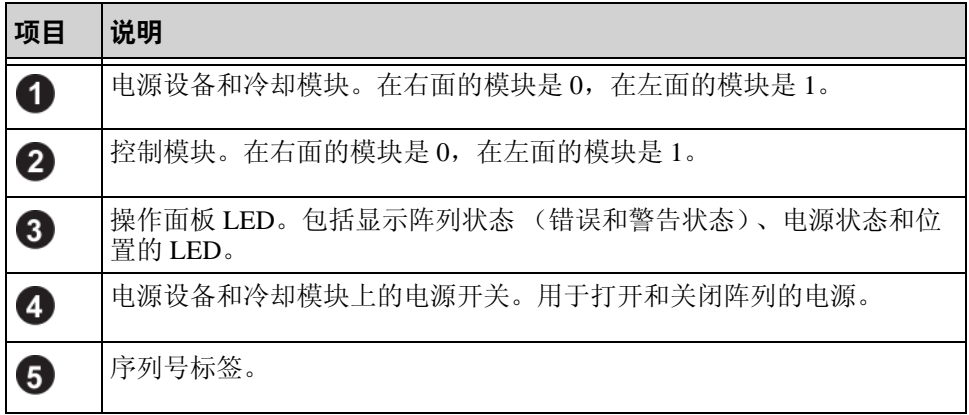

## <span id="page-11-4"></span><span id="page-11-0"></span>解释操作面板 **LED**

<span id="page-11-5"></span>操作面板监控阵列硬件组件。该面板并非冗余,但如果其发生故障,阵列 仍可继续运行。请咨询阵列支持提供商以了解关于维修操作面板的信息。

<span id="page-11-6"></span>图 [1-4](#page-12-0) 所示为操作面板 LED,可对需要您注意的错误和状态发出警报。 表 [1-2](#page-12-1) 说明了 LED。请将任何严重问题报告给您的阵列支持提供商。

有关其它阵列 LED 的信息,请参阅第 *2-2* [页上的 "解释磁盘驱动器](#page-19-1) *LED*  [指示灯](#page-19-1) "、第 3-1 页上的 "[解释控制模块](#page-28-3) *LED* "和第 [4-1](#page-46-3) 页上的 "解释 *[LED](#page-46-3)* "。

<span id="page-12-0"></span>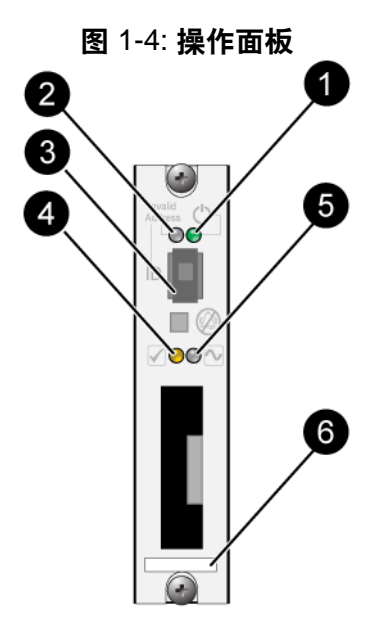

<span id="page-12-2"></span>表 1-2: 操作面板说明

<span id="page-12-1"></span>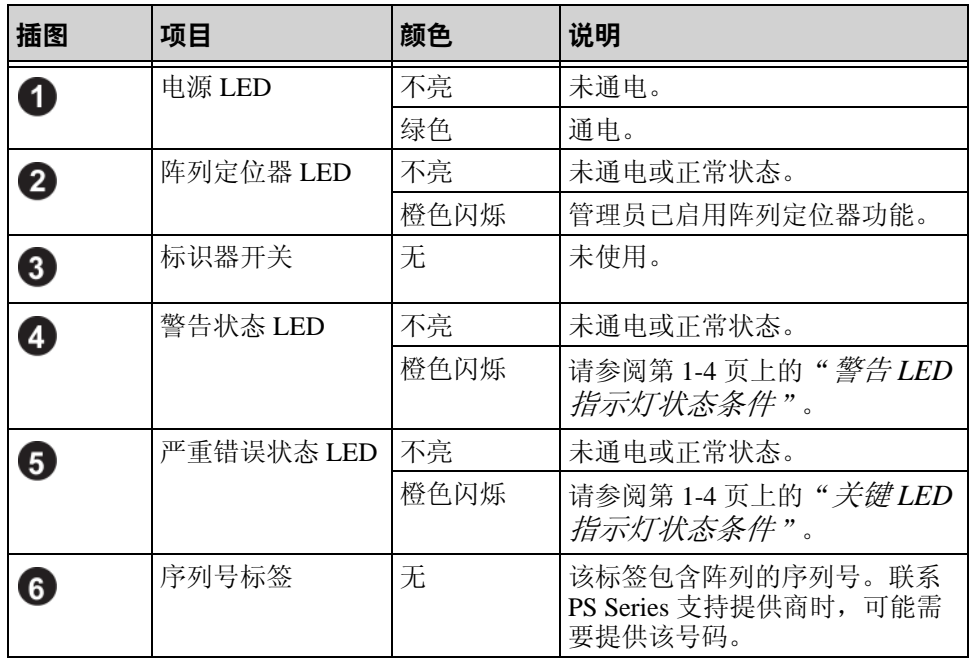

#### <span id="page-13-0"></span>警告 **LED** 指示灯状态条件

当警告 LED 指示灯闪烁橙色,发生了以下一个或多个状况:

- RAID 集合已降级但仍可工作。
- RAID 集合 (卷级别)丢失数据块。
- 组件温度接近限制。
- 风扇发生故障或风扇 RPM 超出限制。
- 没有安装电源设备或未通电。
- 高速缓存电池具有使用时间低于 72 小时的电量。
- 只安装了一个控制模块或控制模块发生故障转移。
- 控制模块的 RAM 不足。
- 同步活动的与备用的控制模块。
- 控制模块之间无法进行通信。
- 安装的备用磁盘没有足够的容量以代替 RAID 集合中的磁盘启动器。
- 不重要的硬件组件发生故障。
- 实时时钟电池电量过低。

#### <span id="page-13-1"></span>关键 **LED** 指示灯状态条件

当警告 LED 指示灯闪烁橙色,发生了以下一个或多个状况:

- RAID 未正常工作。
- 丢失数据块表格已满。
- 温度超过上限或下限。
- 控制模块高速缓存丢失数据。
- 未安装冷却模块。
- 风扇和冷却模块均发生故障。
- 高速缓存电池温度过高,无法为电池充电。
- NVRAM 币形电池发生故障。
- 高速缓存包含不属于任何已安装磁盘驱动器的数据。
- 阵列中存在多个有效的 RAID 集合。
- 控制模块型号不同。
- 重要的硬件组件发生故障。
- 操作面板发生故障或尚未安装。
- 监测阵列组件的存储硬盘柜处理器发生故障。

## <span id="page-14-1"></span><span id="page-14-0"></span>使用防静电腕带

<span id="page-14-3"></span>当处理阵列机箱、磁盘驱动器或控制模块时,必须使用静电保护设备以避 免静电释放。

随包装箱附带了一个防静电腕带。

要使用腕带:

1. 将圈绳上的钢按扣连接到松紧带上的纽扣。请参阅图 1-5。

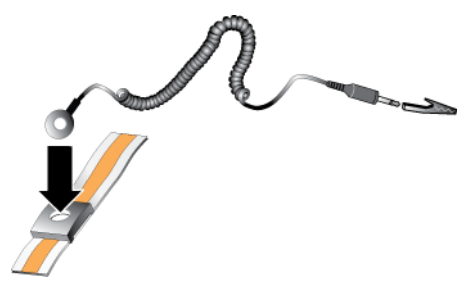

<span id="page-14-2"></span>图 1-5: 使用防静电腕带

- 2. 将带子紧密地缠在腕部。
- 3. 将香蕉插头接地, 或将该插头连接到弹簧夹, 然后将弹簧夹连接到接地 设备,诸如 ESD 垫或设备接地部分的金属框架。

## <span id="page-15-1"></span><span id="page-15-0"></span>关闭和重新启动阵列

<span id="page-15-2"></span>阵列包括冗余、热交换的磁盘驱动器、电源设备以及控制模块 (如果是双 控制模块阵列)。如果有正常工作的组件可用,则可卸下冗余的组件而不 会影响操作。否则,建议您在卸下组件之前利落地关闭阵列并关闭电源。

- 注: 阵列关闭时,阵列上任何带有数据的卷均将设为脱机状态,直到该 阵列成功重新启动。这可能会影响连接至这些卷的启动程序。
- 1. 执行以下其中一个步骤:
	- 使用 telnet 或 SSH 连接至分配给阵列上网络接口的正常运行的 IP 地址。请勿连接至组 IP 地址。
	- 使用阵列附带的零调制解调器电缆将活动控制模块 (ACT LED 为绿色)上的串行端口 0 连接至运行终端仿真程序的控制台或计算 机。

确保串行线有如下特征:

- 9600 波特
- 1 个停止位
- 无奇偶校验
- 8 个数据位
- 无流量控制
- 2. 使用具有读写访问权限的帐户 (例如 grpadmin 帐户)登录。
- 3. 输入 shutdown 命令,如下所示。

```
login: grpadmin
Password:
```
Welcome to Group Manager

Copyright 2001-2008 Dell, Inc.

group1> **shutdown**

如果您使用串行连接关闭阵列, 则当出现 press any key (按任意键)信息 时即可安全关闭电源。(按任意键将会重新启动两个控制模块。)

如果您使用网络连接,则会话将在阵列完全关闭之前断开连接。关闭阵列 电源之前,确认每个控制模块上的 ACT LED 均已熄灭 (不亮)。

执行阵列维护后,可接通阵列的电源。当阵列重新启动完成后,成员和卷 将设置为联机。

## <span id="page-18-3"></span><span id="page-18-0"></span>第 **2** 章维护磁盘驱动器

<span id="page-18-4"></span>阵列包括 16 个可热交换的磁盘驱动器, 串行连接的 SCSI (SAS) 或 Serial ATA (SATA)。磁盘驱动器维护主题应用于 SAS 和 SATA 磁盘驱动器。

### <span id="page-18-1"></span>识别有故障的磁盘驱动器

<span id="page-18-5"></span>以下症状表示磁盘驱动器故障:

- 磁盘驱动器上的 LED 指示灯 请参阅第 2-2 页上的 "[解释磁盘驱动器](#page-19-0) *LED* [指示灯](#page-19-0) "。
- 控制台、事件日志或 Group Manager GUI Alarms (警报)面板中出现说 明磁盘驱动器故障的信息。
- GUI Member Disks (成员磁盘) 窗口或 CLI member select show disks (成员选择显示磁盘)命令输出显示磁盘驱动器故障。

## <span id="page-18-2"></span>磁盘驱动器出现故障时的阵列行为

<span id="page-18-6"></span>阵列处理磁盘驱动器故障的方式取决于备用磁盘驱动器是否可用,以及包 含发生故障的磁盘驱动器的 RAID 集合的性能是否下降。

例如:

- 如果备用磁盘驱动器可用,则会更换发生故障的磁盘。重建完成后性能 即恢复正常。
- 如果备用磁盘驱动器不可用,并且发生故障的磁盘驱动器所在的 RAID 集合以前没有发生磁盘驱动器故障,则 RAID 集合性能会下降。性能可 能会受损。
- 如果备用磁盘驱动器不可用,并且发生故障的磁盘驱动器所在的 RAID 集合性能已经下降,则可能会丢失数据,并且必须从备份中恢复数据。
- 如果磁盘驱动器发生故障,请勿卸下磁盘然后将其重新安装到阵列上。 必须更换磁盘。

## <span id="page-19-1"></span><span id="page-19-0"></span>解释磁盘驱动器 **LED** 指示灯

图 2-1 显示 磁盘驱动器在阵列中是如何取向和编号的。

<span id="page-19-2"></span>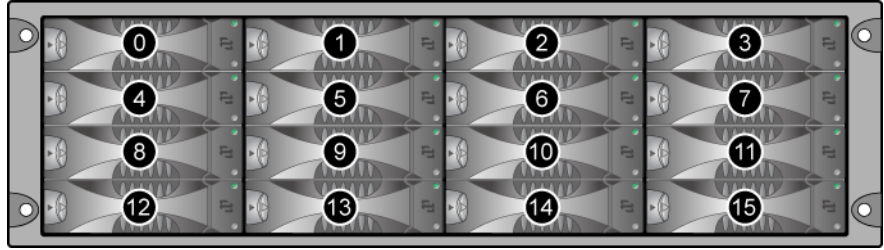

图 2-1: 磁盘驱动器编号

磁盘驱动器的部件如图 2-2 所示,并在表 2-1 中有所描述。

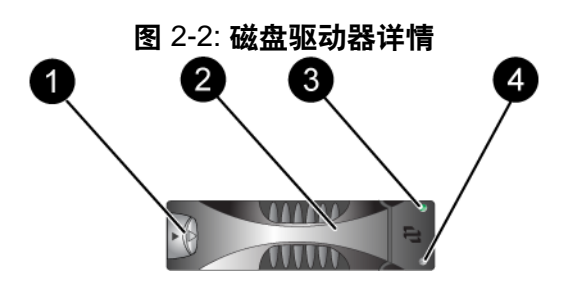

<span id="page-19-3"></span>表 2-1: 磁盘驱动器详细说明

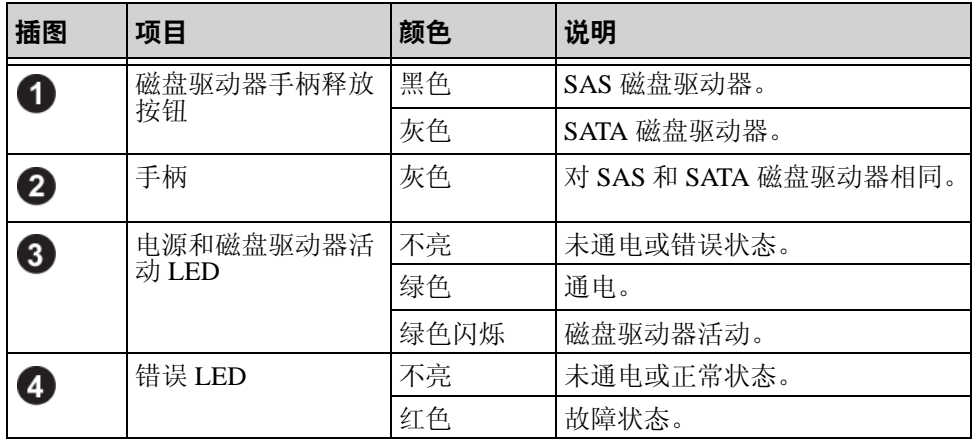

## <span id="page-20-0"></span>磁盘驱动器处理要求

<span id="page-20-2"></span>如下所示处理 磁盘驱动器:

- 正确存储驱动器。将更换磁盘驱动器存储在装运这些磁盘驱动器的包装 中。请勿堆叠磁盘驱动器或将任何物品置于磁盘之上。
- 防止磁盘驱动器受到静电释放的损坏。当操作磁盘驱动器时配戴防静电 腕带,除非磁盘已进行静电释放防护。请参阅第 1-5 页上的"*[使用防静](#page-14-1)* [电腕带](#page-14-1) "。
- 处理磁盘驱动器时应小心。仅拿持磁盘驱动器的托盘塑料部分或手柄。 请勿跌落和击打磁盘驱动器,也勿将磁盘驱动器强行插入插槽。
- 安装之前,将磁盘驱动器温暖到室温。例如,在将磁盘驱动器安装到阵 列之前,将其整夜置于室内。
- 请勿将磁盘驱动器插槽留空。阵列中的每个磁盘驱动器插槽必须包含一 个磁盘驱动器部件或空白托盘。对带有空磁盘插槽的阵列进行操作将导 致您的保修和支持合约失效。
- 请勿从阵列卸下正在在工作的磁盘驱动器 (除了备用驱动器)。如果该 磁盘不是备用的,则 RAIDset 会降级。如果卸下备用磁盘驱动器,请尽 快更换磁盘驱动器。
- 请勿将磁盘驱动器从其托盘卸下。此操作将导致您的保修和支持合约失 效。
- 请保留包装材料。将发生故障的磁盘驱动器放入附随更换磁盘驱动器的 包装中,返回给至阵列支持提供商。以未经授权的包装运输磁盘驱动器 可能会导致您的保修失效。

#### <span id="page-20-1"></span>磁盘驱动器安装原则和限制

- 尽快更换发生故障的磁盘驱动器以确保最高的可用性。
- 仅在阵列中安装类型、速度和转速均相同的磁盘驱动器。手柄释放按钮 的颜色指示磁盘驱动器类型 (黑色表示 SAS: 灰色表示 SATA)。
- 确保将磁盘驱动器取向为如图 2-1 所示的方向,并且手柄释放按钮位于 左侧。
- 可在阵列中使用不同容量的磁盘驱动器。不过,阵列中最小磁盘驱动器 的容量将决定每个磁盘驱动器上可使用的空间。例如,如果最小磁盘驱 动器为 400GB, 则每个磁盘驱动器上仅有 400GB 的空间可用。
- 请在推入手柄之前,确保已将磁盘驱动器完全插入机箱。
- 正确安装时,磁盘驱动器将与阵列的前面平齐。如果磁盘驱动器从阵列 中突出,请重新安装磁盘驱动器。
- 安装后,请确保磁盘驱动器电源 LED (顶部)为绿色或闪烁绿色。
- 从您插入磁盘驱动器到磁盘驱动器自动配置到 RAID 集合中,可能会有 两分钟的延迟。此时间间隔可允许在阵列中同时配置多个磁盘驱动器, 这样比安装单个磁盘驱动器、进行配置然后重复该过程更有效率。例 如,当您安装磁盘驱动器时,计时器即开始计时。如果未其他磁盘驱动 器,在延迟 2 分钟后配置磁盘驱动器。如果您在两分钟之内安装了其它 磁盘驱动器,则计时器会重新开始计时。
- 如果您在 RAID 重建或验证期间安装磁盘驱动器,则在操作完成之前, 不会配置新磁盘驱动器。

## <span id="page-21-1"></span><span id="page-21-0"></span>更换磁盘驱动器

更换有故障的磁盘驱动器的整个过程如下所示:

- 1. 卸下挡板。
- 2. 卸下有故障的磁盘驱动器。
- 3. 安装更换的驱动器。
- 4. 装回挡板。

以下各节详细说明各个步骤。

### <span id="page-22-0"></span>卸下挡板

挡板带有锁,这有助于保护磁盘驱动器以使其不被改动和意外卸下。 要解除挡板的锁定并卸下挡板:

1. 插入挡板钥匙,然后顺时针旋转以解除挡板的锁定。请参阅图 2-3。

<span id="page-22-1"></span>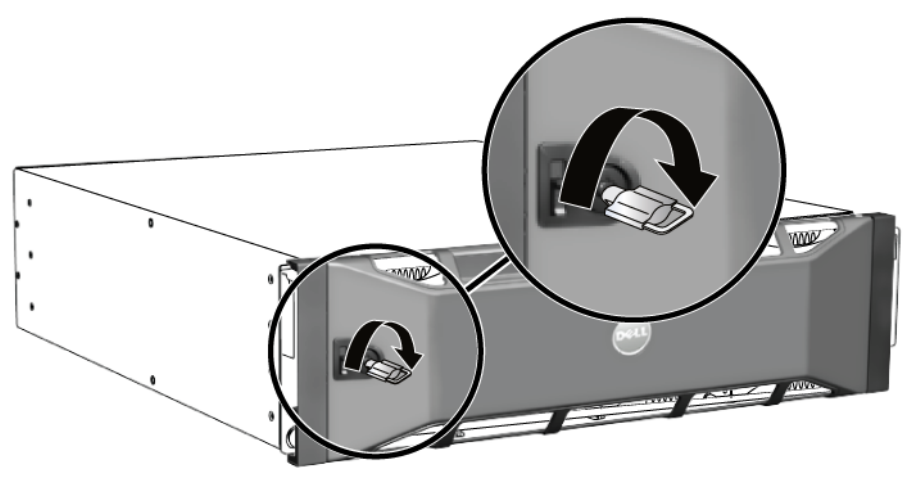

图 2-3: 解除挡板的锁定

2. 向上推动挡板释放闩锁,使挡板与机箱分开。请参阅图 2-4。

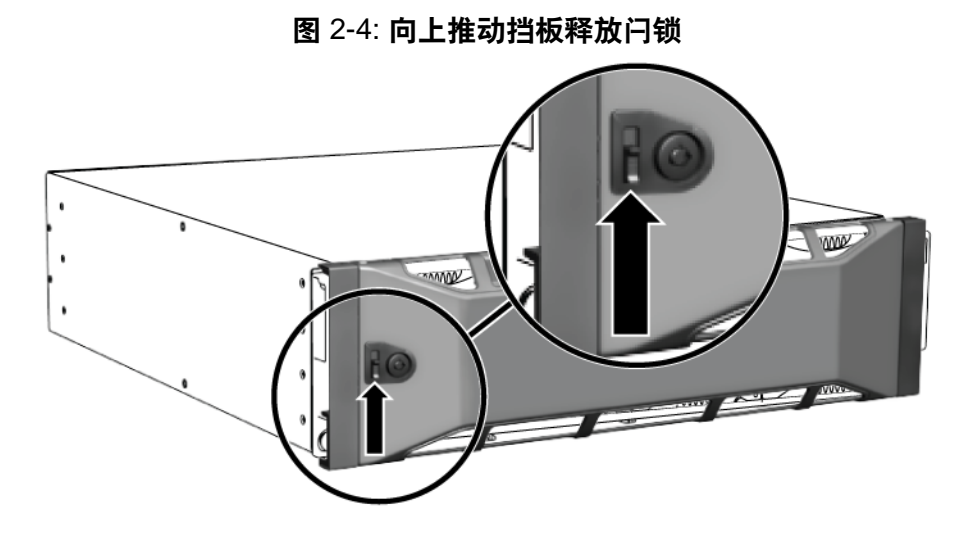

3. 拿住挡板,将其拉离机箱。请参阅图 2-5。

图 2-5: 从机箱卸下挡板

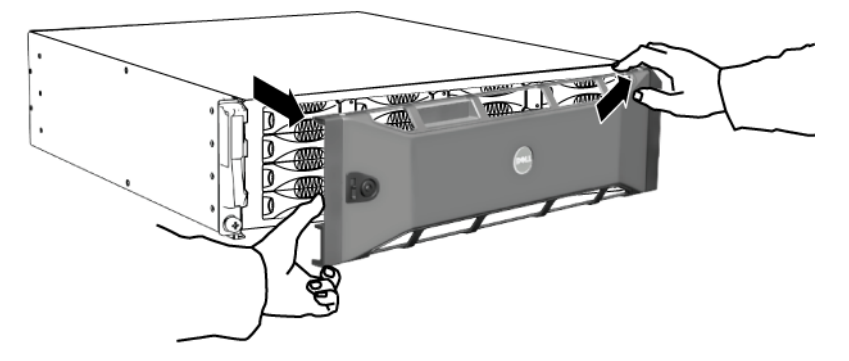

### <span id="page-23-0"></span>卸下磁盘驱动器

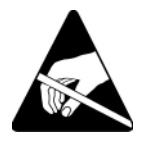

- 1. 请在处理磁盘驱动器时穿戴静电防护服。请参阅第 1-5 页上的" [使用防](#page-14-1) [静电腕带](#page-14-1) "。
- 2. 朝箭头的方向向左按手柄释放按钮,以松开手柄。

3. 握住手柄,将磁盘驱动器从插槽拉出 2.5 厘米 (1 英寸)。 请参阅图 2-6。

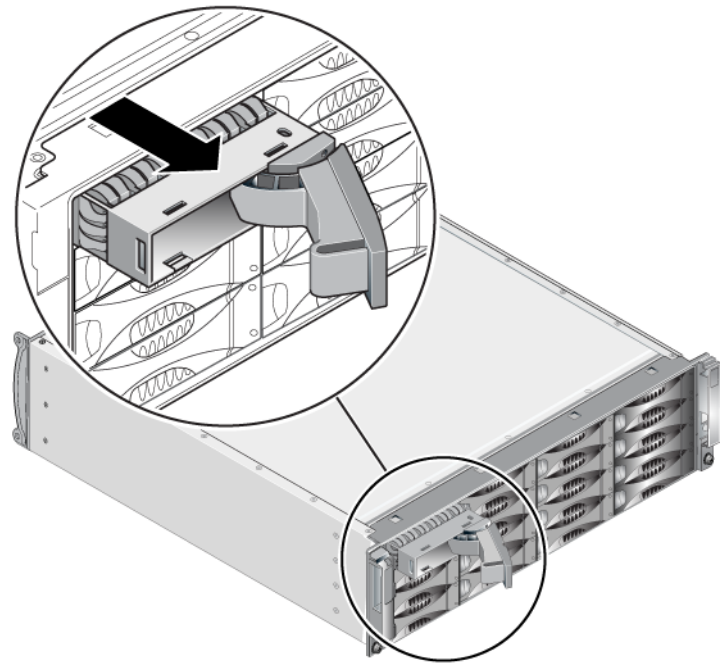

图 2-6: 卸下磁盘驱动器

- 4. 等待 30 秒,让磁头归位。(卸下空托盘时不必如此。)
- 5. 将磁盘驱动器从插槽进一步拉出,然后使手柄重新啮合。会听到喀哒 声。然后,将磁盘驱动器从阵列完全拉出。
- 6. 将驱动器放置在能够免受静电电荷影响的平坦表面上。

#### <span id="page-25-0"></span>安装磁盘驱动器

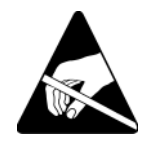

1. 请在处理磁盘驱动器时穿戴静电防护服。请参阅第 1-5 页上的" [使用防](#page-14-1) [静电腕带](#page-14-1) "。

<span id="page-25-3"></span>要安装磁盘驱动器或空托盘:

- 1. 握住磁盘驱动器的护套和左面的手柄释放按钮,部分地将磁盘驱动器推 入插槽。
- 2. 按手柄释放按钮以释放手柄。打开手柄。
- <span id="page-25-1"></span>3. 使手柄呈一定角度,将磁盘驱动器完全滑入插槽,同时推入手柄,直到 听到喀哒声。请参阅图 [2-7](#page-25-1)。

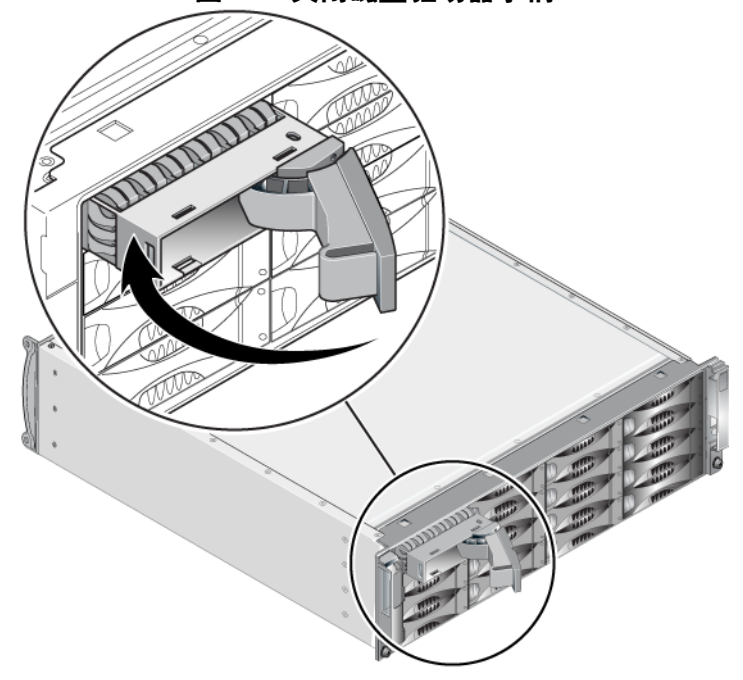

#### 图 2-7: 关闭磁盘驱动器手柄

<span id="page-25-2"></span>通过检查前面板上的 LED 来确认新磁盘驱动器是否正常工作, 如第 [2-2](#page-19-0) 页 上的 "[解释磁盘驱动器](#page-19-0) *LED* 指示灯 "中所述。此外,检查 GUI 成员磁盘 窗口 CLI member select show disks (成员选择显示磁盘)命令输出。

## <span id="page-26-0"></span>安装挡板

安装所有替换磁盘驱动器和空托盘之后,重新安装挡板并为其上锁。

- 1. 面向阵列正面,将挡板右侧安放到机箱右侧。
- 2. 朝向机箱推动挡板,直到挡板的左侧卡入机箱。
- 3. 插入挡板钥匙,然后逆时针旋转以将挡板上锁。
- 4. 请将钥匙保存在安全的地方。

## <span id="page-28-2"></span>第 **3** 章维护控制模块

<span id="page-28-9"></span><span id="page-28-5"></span>PS6010 阵列包括一或两个可热交换的 Type 10 控制模块。阵列操作需要一 个功能正常的控制模块。您可以从阵列后端访问控制模块。

## <span id="page-28-0"></span>控制模块

<span id="page-28-7"></span>Type 10 控制模块包括:

- 两个 10GE 以太网端口,标记为 Ethernet 0 和 Ethernet 1
- 一个 10Mb/100Mbps 端口,标记为 MANAGEMENT (仅用于如果您配 置管理网络)
- 一个串行连接器 (仅用于没有访问阵列的网络)
- 一个运行 PS 系列固件的现场可替换的 micro SD 闪存卡

<span id="page-28-4"></span>高速缓存和 NVRAM 电池无法现场更换。有关更换高速缓存或 NVRAM 电 池的信息,请联系您的 PS 系列服务提供商。

同一时间只会有一个控制模块在工作 (进行网络通信)。辅助 (冗余)控 制模块从活动控制模块的生成高速缓存数据镜像。 如果活动控制模块出现 故障,辅助控制模块将接管网络操作。

<span id="page-28-8"></span>请勿在阵列中混合控制模块类型。始终确保两个控制模块的类型和颜色都 相同。随时关注最新的 PS 系列*发行说明*, 以获取有关其它支持的控制模块 的信息。

#### <span id="page-28-3"></span><span id="page-28-1"></span>解释控制模块 **LED**

<span id="page-28-6"></span>控制模块具有以下 LED:

- 在串行端口和管理端口之间,三个 LED 指示灯显示控制模块状态和控 制模块是活跃的或辅助的。请参阅 表 [3-1](#page-29-0) 和在 图 [3-1](#page-29-1) 中的插图 1。
- 管理端口有两个内置的 LED 指示灯显示管理接口的状态。请参阅 表 [3-2](#page-29-2) 和在 图 [3-1](#page-29-1) 中的插图 2。
- Ethernet 端口 0 和 1 各有两个 LED 指示灯,标记为 ACT 和 LNK,显示 网络接口的状态。请参阅 表 [3-2](#page-29-2) 和在 图 [3-1](#page-29-1) 中的插图 3。

<span id="page-29-1"></span>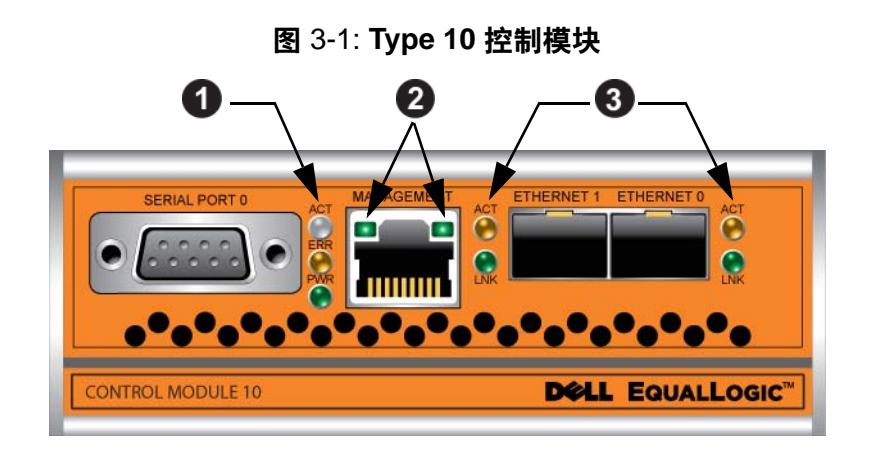

表 3-1: 控制模块 **LED** 说明

<span id="page-29-0"></span>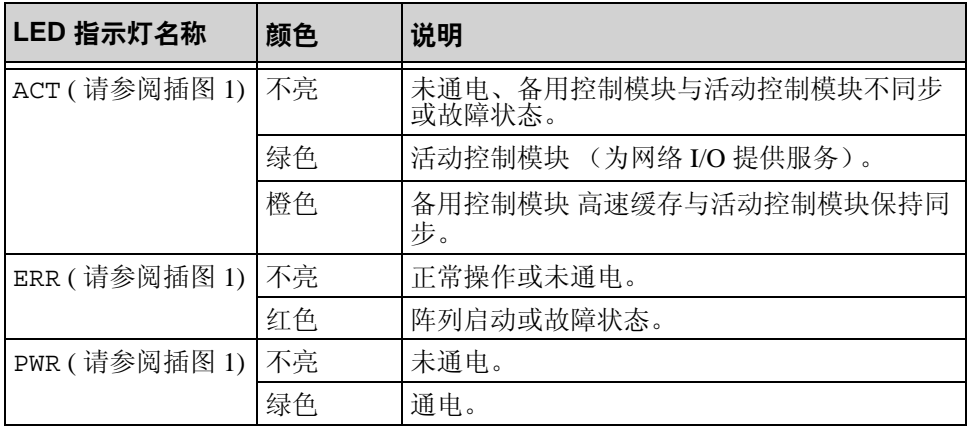

#### 表 3-2: 管理端口 **LED** 指示灯说明

<span id="page-29-2"></span>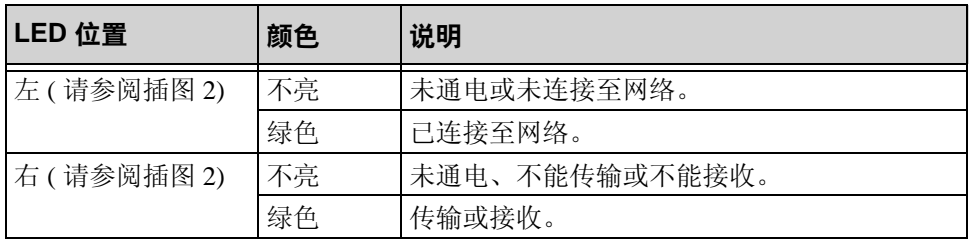

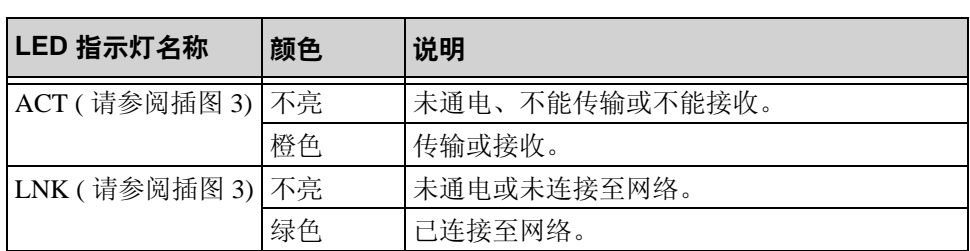

#### 表 3-3: **Ethernet** 端口 **0** 和 **1 LED** 指示灯说明

#### <span id="page-30-0"></span>识别控制模块故障

<span id="page-30-2"></span>可通过以下几项识别控制模块故障:

- **LED**。请参阅第 3-1 页上的 "[解释控制模块](#page-28-1) *LED* "。
- 信息。控制台、事件日志或 Group Manager GUI Alarms (警报)面板中 出现说明控制模块故障的信息。
- 组管理器 **GUI** 和 **CLI** 输出。Member Controllers(成员控制器)窗口或 member select show controllers 命令输出显示控制模块尚未安装。

<span id="page-30-5"></span>当从阵列的背面查看时, CM0 在右面, CM1 在左面。请参阅图 [1-3](#page-11-3)。

如果控制模块出现故障,请联系 PS 系列支持提供商进行更换。

## <span id="page-30-1"></span>了解故障转移行为

<span id="page-30-3"></span>在双控制模块阵列中,一段时间内只有一个控制模块是活动的 (提供网络 通信服务)。每个控制模块包括一个由电池供电的写入高速缓存,供存储 最近使用的数据 出于冗余目的,备用控制模块上的高速缓存会镜像存储在 活动控制模块上高速缓存中的数据。

仅当有电缆连接至活动控 制模块上的端口时,活动控制模块才能使用网络 接口。 因此,您应将电缆连接至各控制模块上的网络接口端口,从而确保 两个控制模块均可访问接口。

<span id="page-30-6"></span>PS 系列阵列提供两种类型的网络故障保护:

<span id="page-30-4"></span>• 网络连接故障转移。如果配置了多个网络接口而其中一个发生故障, 则连接至发生故障接口的 iSCSI 启动程序可自动重新连接至组 IP 地址 并重定向到正常工作的接口。例如, 在单控制模块阵列中, 如果 Ethernet 0 和 Ethernet 1 均连接至网络, 而 Ethernet 0 发生故障, 则连接 至 Ethernet 0 的启动程序可重定向至 Ethernet 1。

<span id="page-31-2"></span>• 控制模块故障转移。在双控制模块阵列中,如果活动控制模块发生故 障, 则备用模块会自动接管并成为活动模块。如果电缆连接至新活动控 制模块上的端口, 则网络 I/O 可通过该接口继续。控制模块故障转移对 应用程序是透明的,但 iSCSI 启动程序必须重新连接至组 IP 地址。

#### <span id="page-31-9"></span><span id="page-31-4"></span><span id="page-31-0"></span>维护控制模块固件

Type 10 控制模块有一个运行阵列固件的 micro SD 闪存卡。应运行最新的固 件版本以利用新的产品功能和增强功能。

<span id="page-31-7"></span>小心: 在双控制模块阵列中,两个控制模块必须运行相同的固件版本, 否则将只有一个模块正常工作。当您使用 update 命令程序时, 两个控制模块均更新为相同的固件版本。

组成员应运行相同的固件版本;否则,组中将只提供所有版本通用的功 能。请参阅 PS 系列*发行说明*以了解关于混合固件组的信息。

<span id="page-31-5"></span>如果您添加第二个控制模块,升级控制模块,或更换一块发生故障的 micro SD 闪存卡,请与与您的 PS 系列支持提供商联系获得更换。请告知您的提 供商在系统上的当前 PS 系列固件版本。如果要更换发生故障的控制模块, 请从发生故障的控制模块上卸下 micro SD 闪存卡, 然后将其安装到更换的 控制模块上。这将确保您保持正确的固件。

<span id="page-31-3"></span>要显示阵列上运行的固件版本,请检查 GUI Member Controllers (成员控制 器)窗口或使用下列 CLI 命令:

member select show controllers (成员选择显示控制器)

如果 micro SD 闪存卡上的固件与阵列上运行的固件不匹配, 请勿进行安 装。此时应联系阵列支持提供商。

#### <span id="page-31-1"></span>控制模块操作要求

<span id="page-31-6"></span>请遵循以下控制模块操作要求:

- 防止控制模块静电释放。当操作控制模块时,请始终配戴防静电腕带, 如第 1-5 页上的 "[使用防静电腕带](#page-14-1) "中所述。
- <span id="page-31-8"></span>• 请勿在控制模块同步时将其从阵列中卸下。同步完成后,将会出现一条 控制台信息。此外,备用控制模块上的 ACT LED 将为橙色。
- 请勿将控制模块插槽留空。在任何带有一个控制模块的阵列中,请始终 将空白面板插入空控制模块插槽中。
- 正确存储控制模块。将控制模块存放在原始包装或防静电包装中,或者 将控制模块放在防止静电释放的平面上。

## <span id="page-32-0"></span>更换控制模块

<span id="page-32-2"></span>如果控制模块发生故障,请卸下该模块并使用正常工作的控制模块更换 它。在准备更换之前,请勿卸下出现故障的控制模块。您还可能需要临时 卸下控制模块以更换它的 micro SD 闪存卡。

注: 为正确进行冷却,请勿将控制模块插槽留空。如果长期只使用一个 控制模块运行阵列,则必须在空插槽中安装一个空白控制模块。可 从 PS 系列阵列服务提供商处订购空白控制模块。

可在不关闭阵列的情况下部分或完全卸下控制模块,只要剩下的控制模块 具有至少一个已连接并且正常工作的网络接口即可。不过,如果您卸下活 动的控制模块 (标记为 ACT 的 LED 将为绿色), 则故障转移至备用控制 模块时将会出现短暂的中断。

否则,如果可能,请在卸下组件之前正常关闭阵列,如第 [1-6](#page-15-1) 页上的 "关 [闭和重新启动阵列](#page-15-1)"中所述。

<span id="page-32-3"></span>小心: 请勿在控制模块仍在同步时将其从阵列中卸下。当同步完成后, 将在控制台上出现一条信息。当同步完成后,备用控制模块上 的 ACT LED 将为橙色。

#### <span id="page-32-1"></span>卸下控制模块

卸下控制模块之前:

- 配戴防静电腕带,如第 1-5 页上的"[使用防静电腕带](#page-14-1)"中所述。
- 断开连接至控制模块的任何串行或网络电缆的连接。另外,也可将网络 电缆重新连接至正常工作的控制模块,以提供不间断的数据访问。

#### 要卸下控制模块:

1. 将每个闩锁的释放机件挤在一起,然后向外旋转每个闩锁,从而打开控 制模块闩锁。此操作会让控制模块和阵列脱离。请参阅图 3-2。

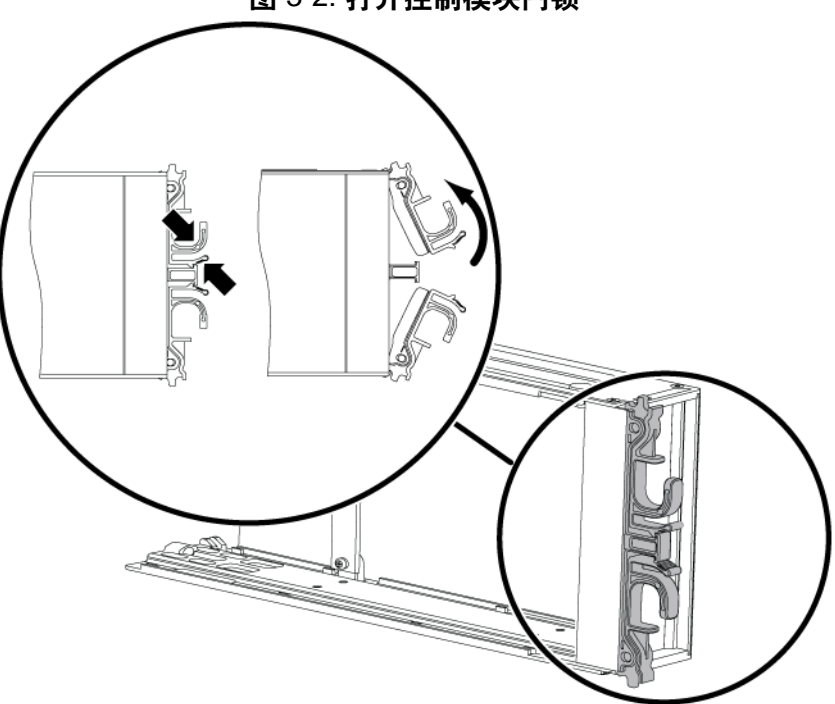

图 3-2: 打开控制模块闩锁

2. 握住闩锁,小心地将控制模块从插槽滑出。请参阅图 [3-3](#page-34-0)。

<span id="page-34-0"></span>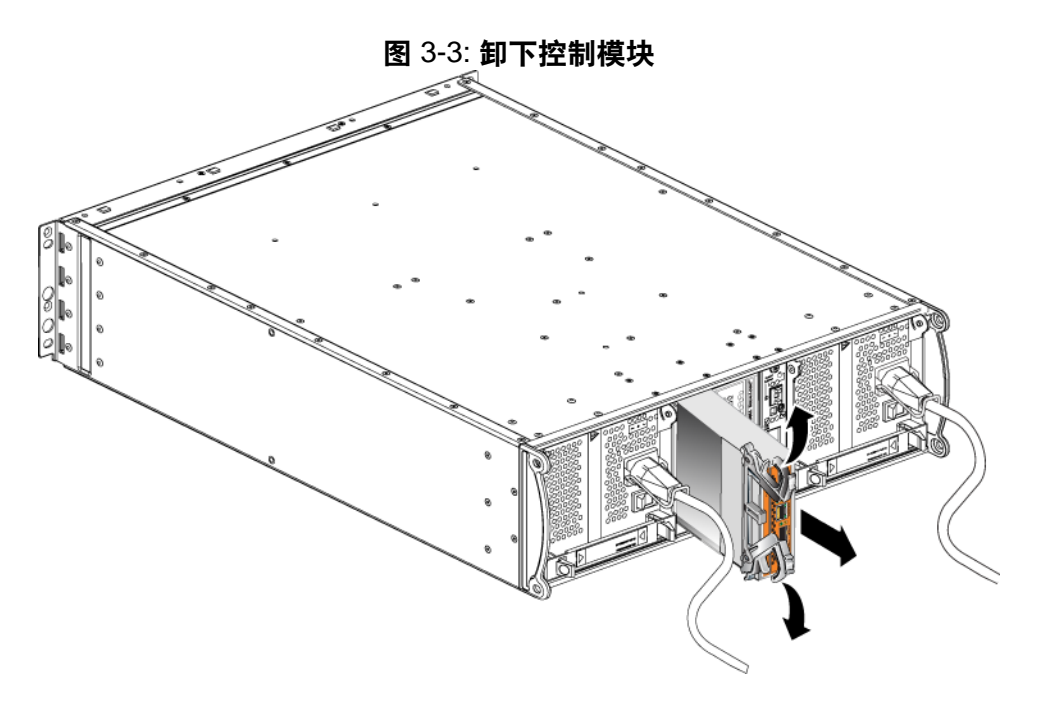

3. 将控制模块放置在能够免受静电电荷影响的平坦表面上。

小心: 为避免损坏,请勿在控制模块上方放置任何物品。

- 4. 如果要更换发生故障的控制模块,请从发生故障的控制模块上卸下 micro SD 闪存卡, 然后将其安装到更换的控制模块上。这将确保新的控 制模块运行着正确的固件。请参阅第 3-10 页上的 "更换 *[micro SD](#page-37-0)* 闪存 [卡](#page-37-0) "。
- 小心: 请勿操作含有空控制模块插槽的阵列。

将故障的控制 模块放入装运备用驱动器的包装盒。请联系 PS 系列支持提 供商,了解有关退回硬件的信息。

### <span id="page-35-3"></span><span id="page-35-0"></span>安装控制模块

<span id="page-35-2"></span>可在不关闭阵列的情况下安装控制模块。

小心: 请勿在阵列中混合控制模块类型。

<span id="page-35-1"></span>控制模块在阵列中垂直安装,并带有面向邻近的电源设备和冷却模块的闩 锁机件。请参阅图 [3-4](#page-35-1)。

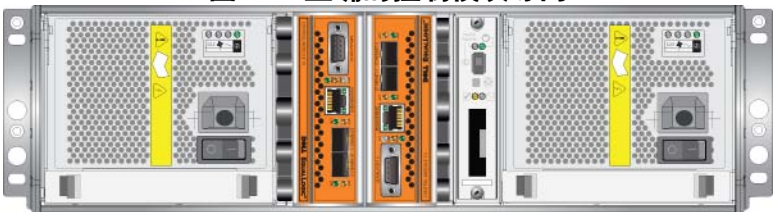

图 3-4: 正确的控制模块导向

要安装控制模块:

- 1. 请佩戴防静电腕带或类似的保护设备。请参阅第 1-5 页上的 "*[使用防静](#page-14-1)* [电腕带](#page-14-1) "。
- 1. 将每个闩锁的释放机件挤在一起,然后向外旋转每个闩锁,从而打开控 制模块闩锁。请参阅图 3-2。
- 2. 将带有闩锁机制的控制模块正确地朝向邻近的电源和冷却模块。
- 3. 握住闩锁,将控制模块滑入插槽,直到感觉到有阻力。请参阅图 [3-5](#page-36-0)。

<span id="page-36-0"></span>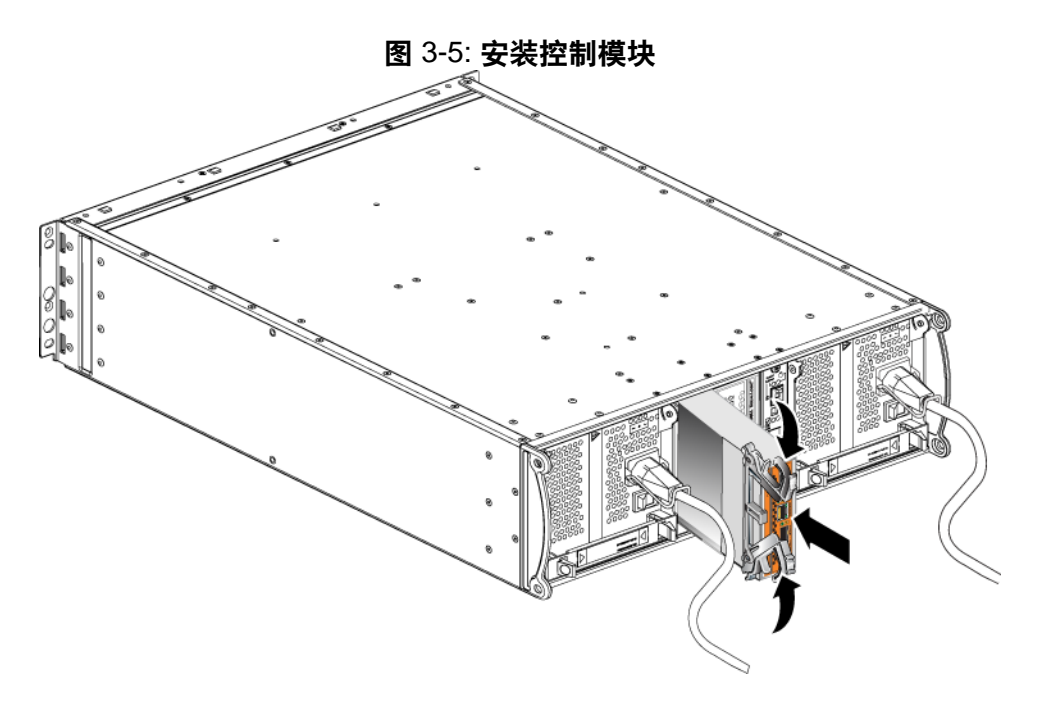

- 4. 向内旋转每个闩锁,同时将控制模块完全推入插槽。闩锁即会卡扣到位 (图 [3-5](#page-36-0))。
- 5. 连接网络电缆。有关详情,请参阅 《安装和设置》指南。
- 6. 如果阵列已关闭,则接通阵列电源。
- <span id="page-36-2"></span>7. 请确保控制模块可正常运行。请参阅第 3-1 页上的"[解释控制模块](#page-28-1) *[LED](#page-28-1)* "。

<span id="page-36-1"></span>如果安装了两个控制模块但 GUI 或 CLI 中只显示了一个,则控制模块可能 安装不正确。重新安装控制模块,如果两个控制模块仍然都没有显示在 GUI 或 CLI 中, 那么它们可能未运行相同的固件。此时应联系阵列支持提 供商。

注: 一旦连接后,控制模块高速缓存电池即可开始充电。如果启用了电 池低电量安全高速缓存策略 (默认设置),那么阵列将在直写式模 式下运行,直到高速缓存电池充满电。

<span id="page-37-1"></span>不过,如果您在电池充满电之前需要最佳性能,则一旦电池状态为 good/charging (良好 / 正在充电) 时, 即可 *临时*禁用电池低电 量安全策略并强制阵列在回写式模式下运行。请确保在电池充满电 后重新启用电池低电量安全策略。请参阅 PS 系列 *Group Administration* (PS 系列组管理)手册以了解关于高速缓存策略的 信息。

## <span id="page-37-0"></span>更换 **micro SD** 闪存卡

每个控制模块均包含运行 PS 系列固件的 micro SD 闪存卡。

如果控制模块发生故障,请从发生故障的控制模块上卸下 micro SD 闪存 卡,然后将其安装到更换的控制模块上。这将确保新的控制模块运行着正 确的固件。

可通过从插槽部分地滑动控制模块来访问固件卡。如果您完全卸下控制模 块,请将其置于防止静电释放的表面上。

可在不关闭阵列的情况下部分或完全卸下控制模块,只要剩下的控制模块 具有至少一个已连接并且正常工作的网络接口即可。如果您卸下活动的控 制模块 (标记为 ACT 的 LED 将为绿色), 则故障转移至备用控制模块时 将会出现短暂的中断。

更换 micro SD 闪存卡之前:

- 配戴防静电腕带,如第 1-5 页上的"[使用防静电腕带](#page-14-1)"中所述。
- 请参阅第 3-5 页上的" [更换控制模块](#page-32-0)"以了解有关卸下控制模块的指 导。
- 小心: 小心操作,切勿损坏电路板。请勿使用尖锐的工具卸下卡。

### <span id="page-38-2"></span><span id="page-38-0"></span>卸下 **micro SD** 闪存卡

1. 将该卡稳固地推入其外壳,以释放弹簧机件 (图 [3-6](#page-38-1))。 micro SD 闪存 卡的一部分会弹出外壳。

<span id="page-38-1"></span>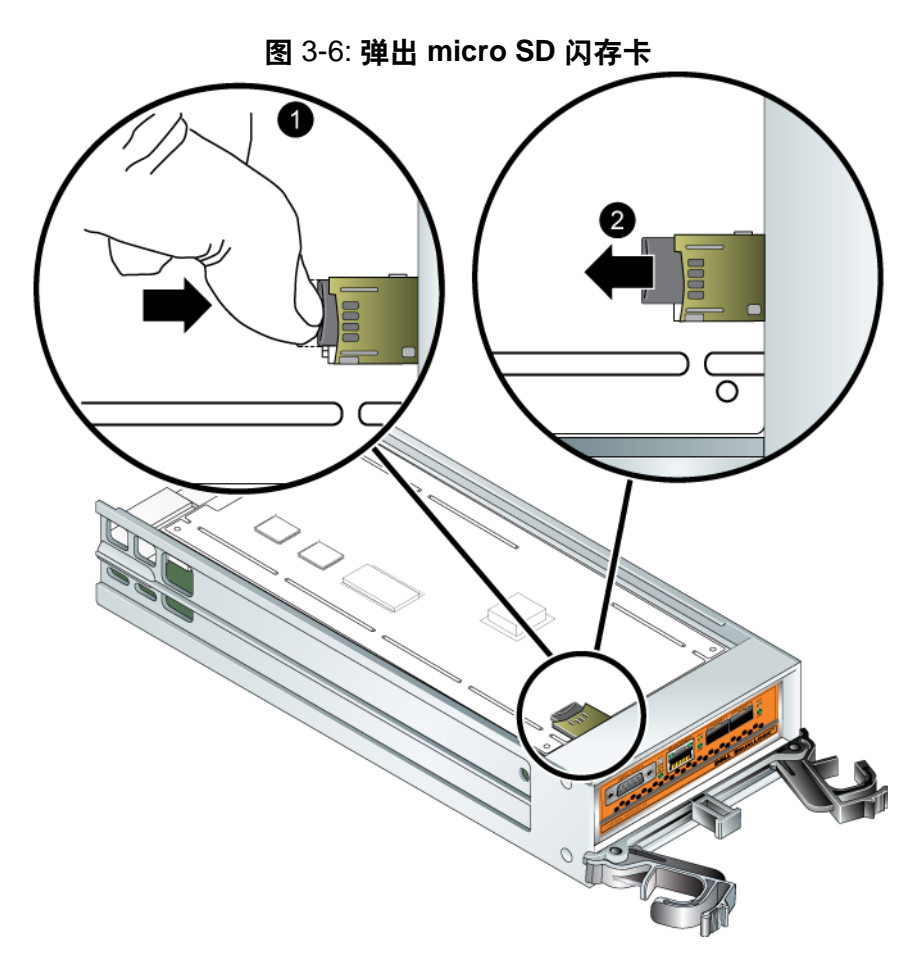

- 2. 将闪存卡从外壳中轻轻地直拉出来。
- 3. 将 micro SD 闪存卡放置在能够免受静电电荷影响的平坦表面上。

## <span id="page-39-2"></span><span id="page-39-0"></span>插入 **micro SD** 卡

- 1. 将更换的 micro SD 闪存卡对齐, 使闪存卡上的箭头指向外壳 (图 [3-7](#page-39-1))。
- 2. 将闪存卡稳固地按入外壳,直到其卡入到位。请确保您无法将其拉出。

<span id="page-39-1"></span>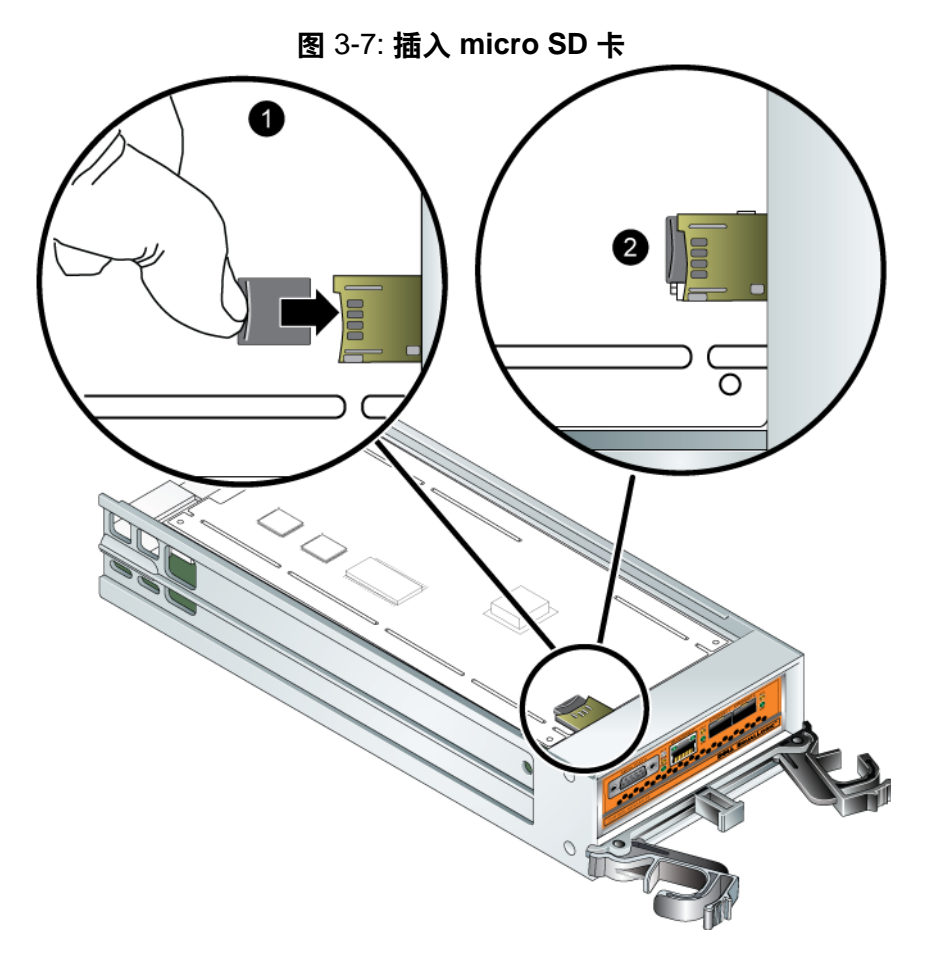

3. [安装控制模块](#page-35-0)。请参阅第 3-8 页上的"安装控制模块"。

请在更换 micro SD 卡后, 确保控制模块可正常运行。请参阅第 [3-1](#page-28-1) 页上的 "[解释控制模块](#page-28-1) *LED* "。

## <span id="page-40-2"></span><span id="page-40-0"></span>网络要求和推荐

<span id="page-40-8"></span>PS 系列阵列的最低网络配置为各控制模块上的以太网 0 和计算机或网络交 换机之间有一个连接。为提高性能和可用性,可在一个阵列上配置多个网 络接口,并将这些接口连接至多个交换机。

表 3-4 中介绍了网络建议。此外,所有正确网络配置的通用规则均适用于 PS 系列阵列。一般网络配置并非本手册涵盖的范围。

<span id="page-40-6"></span><span id="page-40-5"></span><span id="page-40-1"></span>

| 建议                        | 说明                                                                                                    |
|---------------------------|----------------------------------------------------------------------------------------------------|
| 10GE 交换网络                 | 将阵列和计算机连接至交换网络,并确保计算机和阵列之间<br>的所有网络连接均为 10GE 以太网。                                                                              |
|                           | PS6010 设计专用于 10GB 网络。                                                                                                    |
| 到不同网络交换机<br>的多个网络连接       | 为提升带宽和可用性, 将两个控制模块上的 Ethernet 0 和<br>Ethernet 1 连接到多个 10GE 网络交换机。                                                              |
|                           | 必须使用交换机之间的链接来连接交换机。链接必须拥有足<br>够的带宽来处理 iSCSI 通信。                                                                                |
|                           | 连接网络接口后, 使用组管理器 GUI 或 CLI 为每个接口分配<br>IP 地址和网络掩码。                                                                               |
| 管理网络 (可选)                 | 此外, 也可将两个控制模块上的管理端口连接至 10/100Mbps<br>网络交换机, 以将管理流量与 iSCSI 流量分开。                                                                |
| 访问组 IP 地址                 | 在多子网组中,每个配置的网络接口应有权访问其组 IP 地址<br>所在的子网。                                                                                        |
| 计算机和阵列之间<br>的冗余网络路径       | 使用多路径解决方案以确保计算机和阵列之间不存在单点故<br>障。                                                                                               |
| 用于复制的可靠、<br>带宽充足的网络链<br>路 | 为快速并以可预测的方式进行复制, 请确保主要组与次要组<br>之间的网络链路稳定并可为复制数据提供足够带宽。                                                                         |
| 连接端节点的交换<br>机端口上无 STP 功   | 如果可能, 请勿在连接端节点的交换机端口 (iSCSI 启动程<br>序或阵列网络接口)上使用生成树协议(STP)。                                                                     |
| 能                         | 不过, 如果必须使用 STP 或 RSTP (首选 STP), 则应启用<br>某些交换机上提供的端口设置, 以便在链接后将端口迅速转<br>换为 STP 转发状态。此功能可减少设备重新启动时的网络中<br>断,并且应仅在连接端节点的交换机端口上启用。 |
|                           | 您可以将生成树用于交换机之间的单电缆连接,并可以使用<br>中继来在交换机之间进行多电缆连接。                                                                                |
| 在交换机和 NIC 上<br>启用流控制      | 在每个交换机端口和处理 iSCSI 通信的 NIC 上启用流控制。<br>PS 系列阵列将正确响应流控制。                                                                          |

<span id="page-40-7"></span><span id="page-40-4"></span><span id="page-40-3"></span>表 3-4: 网络建议

| <b> 建议</b>           | 说明                                                                                |
|----------------------|-----------------------------------------------------------------------------------|
| 在交换机上禁用单<br> 点传送风暴控制 | 如果交换机提供此功能,<br>请在每台处理 iSCSI 通信的交换机<br> 上禁用单点传送风暴控制。不过, 建议您在交换机上使用广<br>播和多点传送风暴控制。 |
| 启用超长帧                | 在每个交换机以及处理 iSCSI 通信的 NIC 上启用超长帧。                                                  |
| VLAN                 | 将交换机配置为使用 VLAN 以分离 iSCSI SAN 通信与其它网<br>络通信。                                       |

<span id="page-41-4"></span><span id="page-41-3"></span><span id="page-41-2"></span>表 3-4: 网络建议 (续)

#### <span id="page-41-0"></span>连接网络电缆

Type 10 控制模块支持铜轴和光纤 10GE 电缆以及采用 SFP+ 接口的模块。 模块和电缆将与 PS 系列阵列分开销售。有关受支持网络电缆类型的信息, 请参阅 [±Ì 2-3](#page-22-1)。

每个控制模块有两个 10GE 网络接口端口,分别标记为 Ethernet 0 和 Ethernet 1。此类端口需与采用 SFP+ 接口的连接器模块搭配使用。这些控 制模块还包含一个标记为 Management (管理) 的 10Mb/100Mb 端口。管理 端口无法执行 iSCSI 传输。仅当您配置管理网络时才使用管理端口。有关 详细信息,请参阅*组管理*手册。

注: 光纤电缆通过光脉冲进行数据传输。铺设光缆时需特别注意,在阵 列与交换机之间,所有光缆在任何一点的弯曲半径均不得超过 4 英 寸。

要使阵列工作,需要一个正常工作的网络连接。建议使用多个网络连接以 获得更好的性能和可用性。有关其他网络建议,请参阅表 3-4。

#### <span id="page-41-1"></span>最低网络配置

对于单控制模块阵列,最低网络配置为一个网络连接到 Ethernet 0。然而, 单个网络连接可能会造成故障。 Dell 建议您将 Ethernet 0 和 Ethernet 1 连接 到带有内部交换链路的不同网络交换机。

例如, 如果您如图 3-8 中所示连接电缆, 则 Ethernet 0 发生故障时, 启动程 序可重定向至 Ethernet 1。

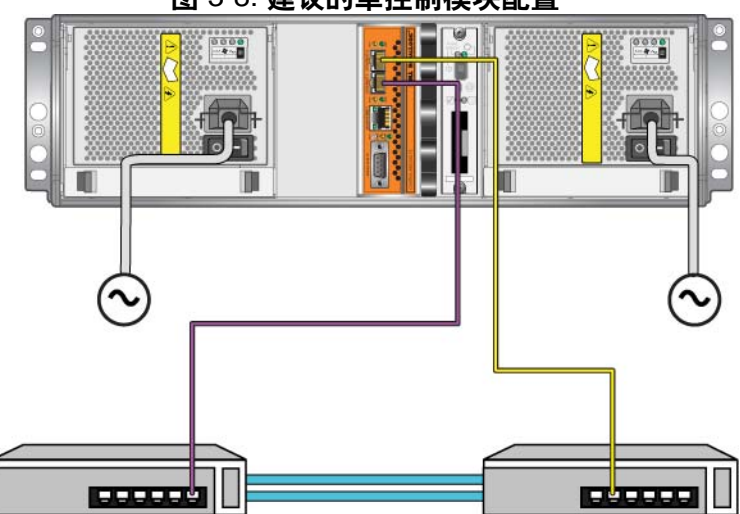

图 3-8: 建议的单控制模块配置

对一个双控制模块阵列,最低要求是连接网络电缆至两个控制模块上的 Ethernet 0, 然后将电缆连接至网络交换机。请参阅图 3-9。

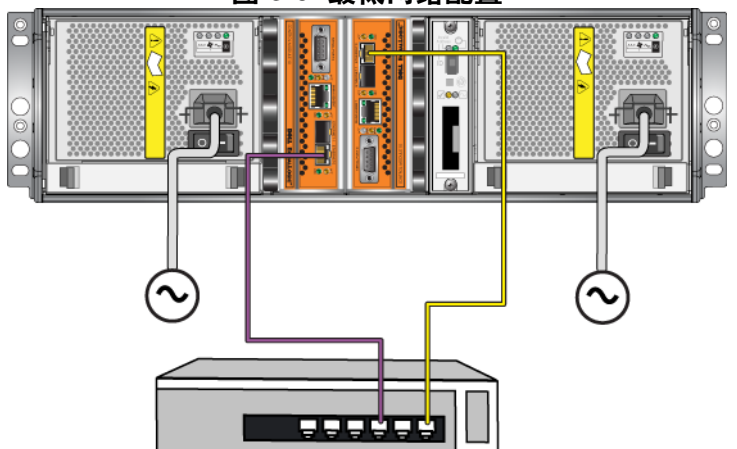

图 3-9: 最低网络配置

## <span id="page-43-0"></span>推荐的网络配置

<span id="page-43-2"></span>为达到最大网络带宽和可用性, Dell 建议您使用 4 根网络电缆连接 Ethernet 0 和 Ethernet 1 到不同的网络交换机上的每个控制模块。您必须采 用具有足够带宽的内部交换链路对交换机进行连接。

此外,您能可选地配置专用的管理网络。有关详细信息,请参阅组管理手 册。

<span id="page-43-1"></span>图 [3-10](#page-43-1) 显示建议的网络配置,不带管理网络。

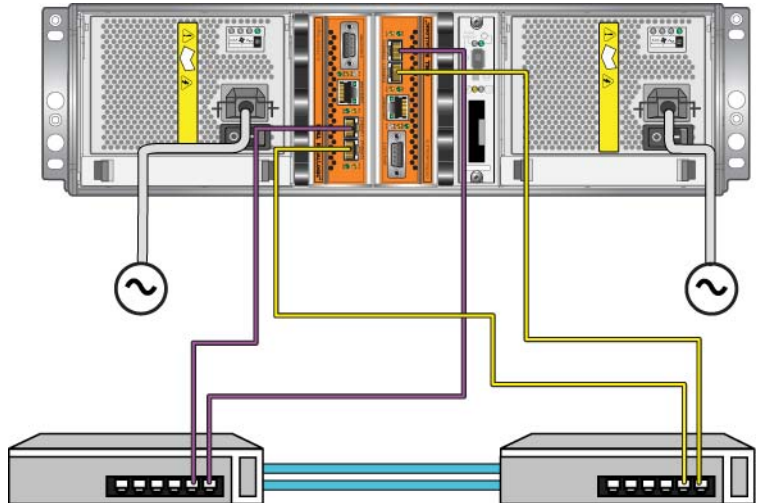

图 3-10: 配置不带管理网络

图 3-11 显示建议的网络配置,带管理网络 (在 10/100Mbps 交换机上)。

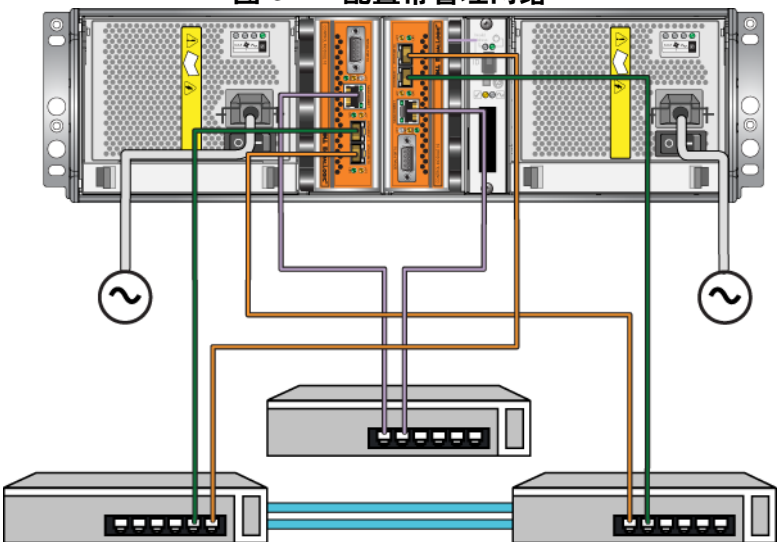

图 3-11: 配置带管理网络

## <span id="page-46-2"></span><span id="page-46-0"></span>第 **4** 章维护电源设备模块

<span id="page-46-5"></span><span id="page-46-3"></span>阵列包括两个可热交换的,电源设备和冷却模块的组合。

### <span id="page-46-1"></span>解释 **LED**

<span id="page-46-4"></span>使用电源设备和冷却模块 LED (如图 4-1 中所示和表 4-1 中所述)可确定 模块状态并识别问题。电源设备和冷却模块 LED 用于显示电源、风扇和阵 列的状态。

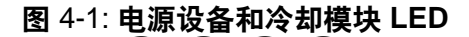

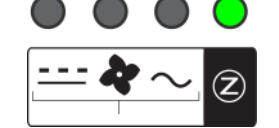

#### 表 4-1: 电源设备和冷却模块 **LED**

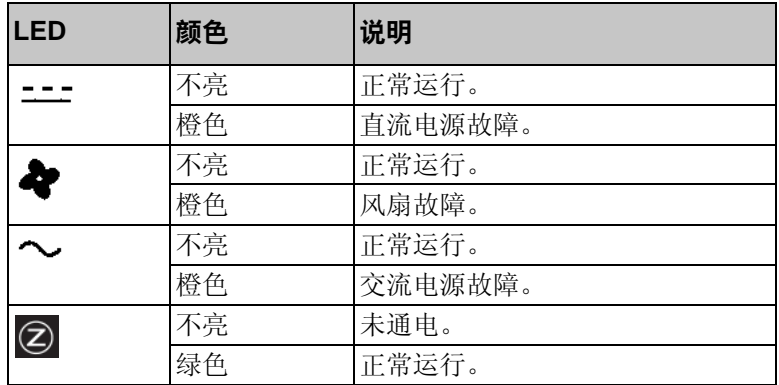

## <span id="page-47-0"></span>识别故障

<span id="page-47-4"></span>可通过以下任何项或以下所有项来识别电源设备和冷却模块的故障:

- **LED**。请参阅第 4-1 页上的 "解释 *[LED](#page-46-1)* "。
- 信息。控制台、事件日志或 Group Manager GUI Alarms(组管理器 GUI 警报)面板中的信息会说明电源设备和冷却模块故障。
- <span id="page-47-2"></span>• 组管理器 **GUI** 和 **CLI** 输出。 GUI Member Enclosure (GUI 成员附件) 窗口或 CLI member select show enclosure 命令会显示电源设备和 冷却模块故障。
- 注: 当查看阵列的背面时,电源 0 在右面,电源 1 在左面。有关详情, 请参阅第 [1-2](#page-11-3) 页上的图 1-3。

## <span id="page-47-1"></span>卸下电源设备和冷却模块

<span id="page-47-3"></span>如果电源设备和冷却模块发生故障,则必须尽快更换该模块,尽管阵列能 够在只有一个工作模块的情况下运行。为了向阵列提供适当的冷却,请勿 卸下发生故障的模块,直到准备好进行更换。

如果已安装备用模块并且其正常工作,则可以从阵列中卸下电源设备和冷 却模块而不必影响阵列操作。否则,如果可能,请在卸下组件之前正常关 闭阵列,如第 1-6 页上的"[关闭和重新启动阵列](#page-15-1)"中所述。

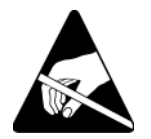

小心: 请在处理电源设备和冷却模块时穿戴静电防护服。请参阅 第 1-5 页上的"[使用防静电腕带](#page-14-1)"。

要卸下电源设备和冷却模块:

- 1. 关闭模块的电源。
- 2. 松开电源电缆张力释放夹,并断开电源电缆的连接。
- 3. 向内挤压闩锁 (请参阅 图 [4-2](#page-48-0) 中的插图 1)释放手柄然后将手柄向上旋 转 (请参阅 图 [4-2](#page-48-0) 中的插图 2)。

<span id="page-48-0"></span>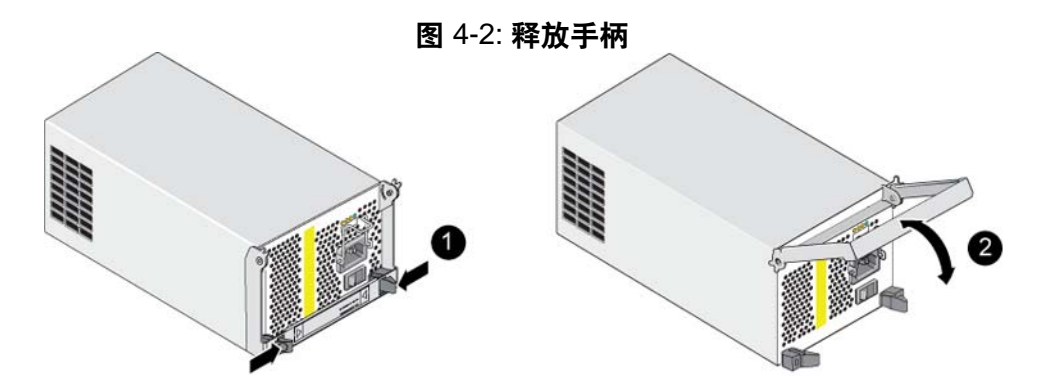

4. 握住手柄,将模块从插槽拉出。请参阅图 [4-3](#page-48-1)。 小心: 模块较重;请用双手托住。

<span id="page-48-1"></span>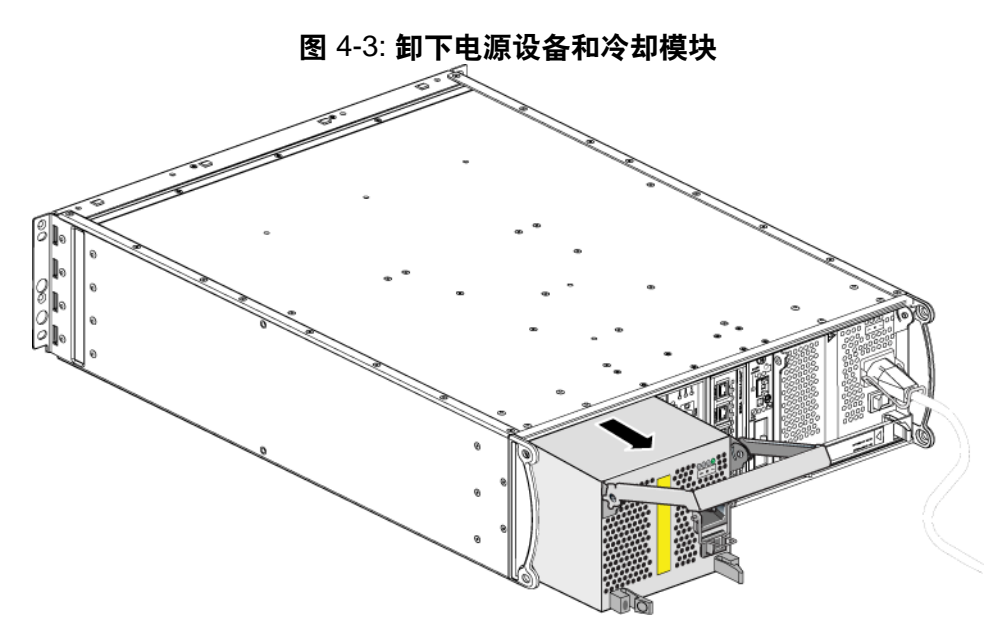

## <span id="page-49-0"></span>安装电源设备和冷却模块

小心: 模块较重;请用双手托住。

<span id="page-49-4"></span>要在阵列中安装电源设备和冷却模块:

- 1. 配戴防静电腕带,如第 1-5 页上的"[使用防静电腕带](#page-14-1)"中所述。
- 2. 向内挤压闩锁 (请参阅 图 [4-2](#page-48-0) 中的插图 1)释放手柄然后将手柄向上旋 转 (请参阅 图 [4-2](#page-48-0) 中的插图 2)
- 3. 握住手柄,将模块滑入插槽,直到感觉到有阻力。请参阅图 [4-4](#page-49-1)。

<span id="page-49-1"></span>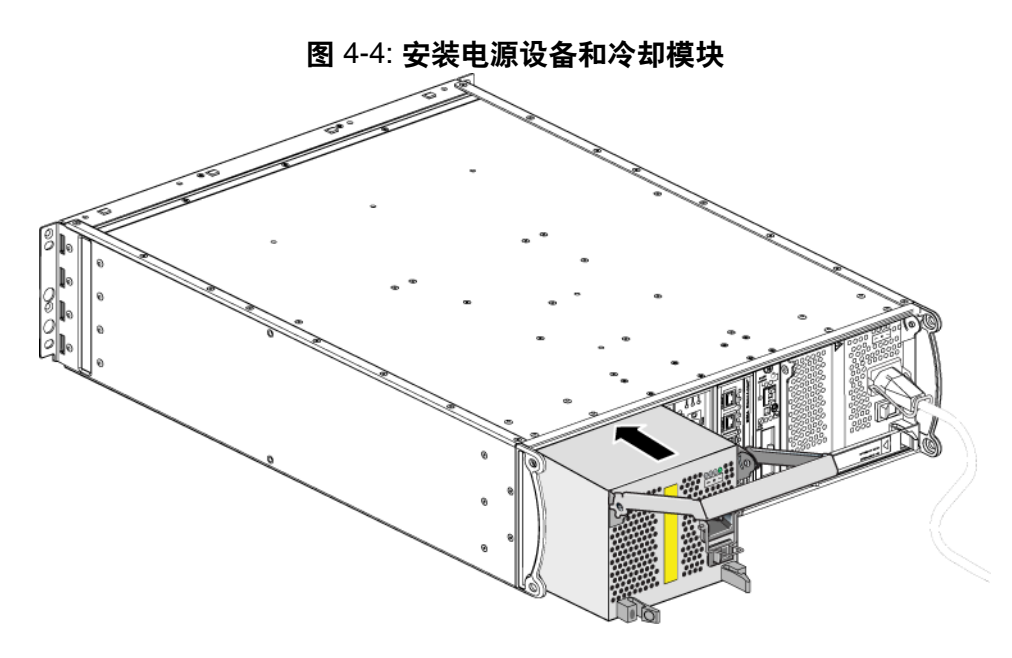

- 4. 向下旋转手柄,直到其啮合闩锁并且模块已完全插入。请参考 图 [4-2](#page-48-0)。
- <span id="page-49-2"></span>5. 将电源电缆连接至模块。如果您的 PS 系列阵列附带了电源电缆, 请使 用此电缆以达到安全要求。
- <span id="page-49-3"></span>6. 使用电缆张力释放夹将电源电缆固定至阵列,如图 [4-5](#page-50-0) 中所示。

注: 如果需要为电源电缆配置反向安装电缆张力释放线,请按图 [4-5](#page-50-0) 所 示将线端按在一起,以让张力释放线和电源插头插座分离。反向安 装张力释放线,并将其重新连接到插座。

<span id="page-50-0"></span>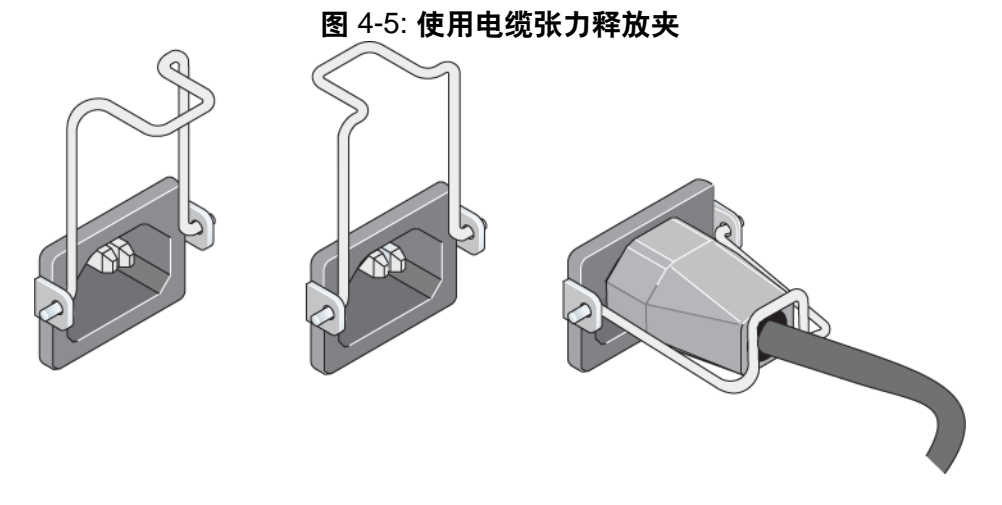

- 7. 打开电源设备和冷却模块的电源。初始化通常需要一到十秒。初始化完 成时, 电源 LED 呈绿色, 并显示一则事件消息, 指出风扇已返回其正 常速度。
- <span id="page-50-2"></span>8. 为确保新的模块正常工作,请确保没有红色 LED。此外,请检查 GUI Member Enclosure (GUI 成员附件) 窗口或运行 CLI member select show enclosure 命令。请确保状态为 on (开)。
- <span id="page-50-1"></span>小心: 安装电源设备和冷却模块后,等待直到新模块初始化后再卸下 另一个模块。新 模块初始化可能需要一到十秒。初始化完成 后,电源 LED 呈绿色,并显示一则事件消息,指出风扇已返回 其正常速度。

## <span id="page-52-1"></span><span id="page-52-0"></span>**A** 环境、电源和其它规格

<span id="page-52-3"></span><span id="page-52-2"></span>表 [A-2](#page-52-2) 描述 PS6010 阵列的环境、电源和物理规格。

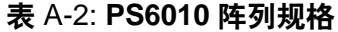

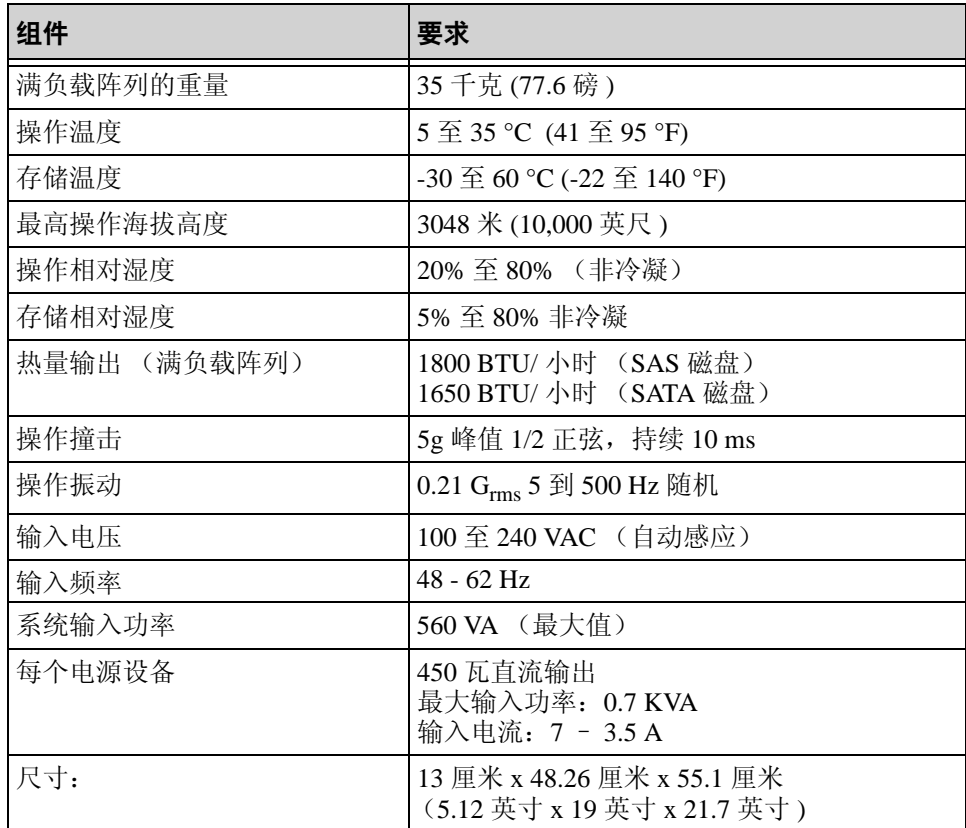

## <span id="page-54-0"></span>索引

B标签, 序 列 号 [2](#page-11-4)  $\mathcal{C}$ 操作面板 LE[D 2](#page-11-5) 维修 [2](#page-11-5) 磁盘 LE[D 2](#page-19-2) SA[S 1](#page-18-4) SATA [1](#page-18-4) 保护 [3](#page-20-2) 操作要求 [3](#page-20-2) 从阵列中卸下 [4](#page-21-1) 定位 [1](#page-18-5) 故障行为 [1](#page-18-6) 故障指示 [1](#page-18-5) 类型 [1](#page-18-4) 识别类型 [2](#page-19-3) 验证运行状态 [8](#page-25-2) 在阵列中安装 [8](#page-25-3) D单点传 送 风 暴控制建 议 [14](#page-41-2) 电 池 充电 [10](#page-37-1) 更换 [1](#page-28-4) 维修 [1](#page-28-5) 电缆 (电源), 连接4 电缆张力 释放夹,使用 [4](#page-49-3) 电源电缆 连接 [4](#page-49-2) 限制 [4](#page-49-2) 电源设备 LE[D 1](#page-46-4) 安装 [4](#page-49-4)

初始 化 [5](#page-50-1) 电缆张力 释放夹 [4](#page-49-3) 定 位模块 [2](#page-47-2) 维护 [1](#page-46-4) 卸下 [2](#page-47-3) 验证运行状态 [5](#page-50-2) 指示故障 [2](#page-47-4) F 风扇 LE[D 1](#page-46-4) 安装 [4](#page-49-4) 初始 化 [5](#page-50-1) 定 位模块 [2](#page-47-2) 故障指示 [2](#page-47-4) 维护 [1](#page-46-4) 卸下 [2](#page-47-3) 验证运行状态 [5](#page-50-2) G 故障指示 磁盘 [1](#page-18-5) 电源 [2](#page-47-4) 控制模块 [3](#page-30-2) 冷却 [2](#page-47-4) 阵列 [2](#page-11-6) 故障转移 控制模块 [3,](#page-30-3) [4](#page-31-2) 网络连接 [3](#page-30-4) 固件 识别 版 本 [4](#page-31-3) 要求 [4](#page-31-4) 关闭阵列 [6](#page-15-2) 规格,阵列 [1](#page-52-3) H 环境要求 [1](#page-52-3)

#### J

交换机 VLAN 建议 [14](#page-41-3) 超长帧建议 [14](#page-41-4) 带宽要求 [16](#page-43-2) 单点传送风暴控制建议 [14](#page-41-2) 链接建议 [16](#page-43-2) 流控制建议 [13](#page-40-5) 生成树建议 [13](#page-40-6) 静电保护,使用 [5](#page-14-2) 巨型帧建议 [14](#page-41-4) K 控制模块 LE[D 1](#page-28-6) 操作要求 [4](#page-31-6) 从阵列中卸下 [5](#page-32-2) 电池 [1](#page-28-5) 定位 [3](#page-30-5) 对高速缓存电池进行充电 [10](#page-37-1) 功能 [1](#page-28-7) 故障指示 [3](#page-30-2) 故障转移操作 [3](#page-30-3) 固件版本 [4](#page-31-7) 固件要求 [4](#page-31-4) 混合限制 [8](#page-35-2) 检查正常安装 [9](#page-36-1) 类型 [8](#page-35-2) 同步 [4,](#page-31-8) [5](#page-32-3) 限制 [1](#page-28-8) 验证运行状态 [9](#page-36-2) 在阵列中安装 [8](#page-35-3) 支持的磁盘类型 [8](#page-35-2)  $\mathbf{L}$ LED 操作面板 [2](#page-11-6) 磁盘 [2](#page-19-2)

电源设备 [1](#page-46-4) 控制模块 [1](#page-28-6) 冷却模块 [1](#page-46-4) 网络接口 [1](#page-28-6)

冷却 LE[D 1](#page-46-4) 安装 [4](#page-49-4) 初始化 [5](#page-50-1) 定位模块 [2](#page-47-2) 卸下 [2](#page-47-3) 验证运行状态 [5](#page-50-2) 指示故障 [2](#page-47-4) 流控制建议 [13](#page-40-5) M micro SD 闪存卡 插入 [12](#page-39-2) 更换 [4](#page-31-5) 固件要求 [4](#page-31-4) 取出 [11](#page-38-2) P PS 系列阵列 多路径 I/O 建议 [13](#page-40-1) 网络建议 [13](#page-40-2) 网络要求 [13](#page-40-2) 增加带宽 [13](#page-40-3) 子网访问建议 [13](#page-40-4) Q 千兆位以太网建议 [13](#page-40-7) S SAS 磁盘 识别 [2](#page-19-3) SATA 磁盘 识别 [2](#page-19-3) 生成树建议 [13](#page-40-6) 识别固件版本 [4](#page-31-3) V VLAN 建议 [14](#page-41-3) W网络 故障保护 [3](#page-30-6) 建议 [13](#page-40-8) 提高性能 [13](#page-40-3) 要求 [13](#page-40-8)

网络接口 LE[D 1](#page-28-6) 物理要求 [1](#page-52-3) X 序列号标签 [2,](#page-11-4) [3](#page-12-2) Y 要求 磁盘 [3](#page-20-2) 电源 [2](#page-47-3) 电源电缆 [4](#page-49-2) 固件 [4](#page-31-9) 环境 [1](#page-52-3) 控制模块 [4](#page-31-6) 冷却 [2](#page-47-3) 物理 [1](#page-52-3) 阵列操作 [5](#page-14-3) Z 阵列 LE[D 2,](#page-11-6) [1](#page-28-6) 背面板 [2](#page-11-7)

磁盘类型 [2](#page-19-3) 电池 [1](#page-28-5) 电源设备 [1](#page-46-5) 防止静电释放 [5](#page-14-3) 风扇 [1](#page-46-5) 故障指示 [2](#page-11-6) 固件 [4](#page-31-9) 关闭程序 [6](#page-15-2) 规格 [1](#page-52-3) 环境要求 [1](#page-52-3) 控制模块 [1](#page-28-9) 控制模块限制 [8](#page-35-2) 冷却 [1](#page-46-5) 前面板 [1](#page-10-3) 序列号 [2,](#page-11-4) [3](#page-12-2) 主机 巨型帧建议 [14](#page-41-4) 流控制建议 [13](#page-40-5) 状态 控制模块 [3](#page-30-2)